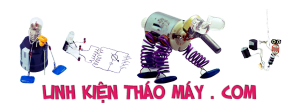

Mình xin giới thiệu phiên bản cải tiến phần 2 của hệ thống nông nghiệp thông minh. Ở các phiên bản trước, mình đã giới thiệu với các bạn về hệ thống sử dụng [TIVA](https://linhkienthaomay.com/tu-lam-he-thong-nong-nghiep-thong-minh-don-gian/) / [Arduino](https://linhkienthaomay.com/he-thong-nong-nghiep-thong-minh-phien-ban-arduino/) và ESP8266, tuy nhiên nó vẫn còn bộc lộ nhiều yếu điểm:

- Chưa có chức năng điều khiển qua điện thoại
- Vẫn phải xài kèm với TIVA/ Arduino, do đó lại tốn thêm 1 ít chi phí đầu tư

Do đó mình thử chuyển sang sử dụng với NodeMCU (ESP8266) để xem thử là với board này có đáp ứng đủ yêu cầu của mình hay không. Cũng nhân tiện cho các bạn thấy được ưu nhược điểm khi dùng board này

Bài viết này nằm trong serie về Nông nghiệp thông minh

- [Hệ thống nông nghiệp thông minh phiên bản Arduino](https://linhkienthaomay.com/he-thong-nong-nghiep-thong-minh-phien-ban-arduino/)
- [Hệ thống nông nghiệp thông minh phiên bản ESP8266](https://linhkienthaomay.com/tu-lam-he-thong-nong-nghiep-thong-minh-voi-esp8266/)
- [Hệ thống nông nghiệp thông minh phiên bản ARM TIVA](https://linhkienthaomay.com/he-thong-nong-nghiep-thong-minh-voi-arm-tiva/)

# **Chuẩn bị**

Phần cứng

- NodeMCU
- Cảm biến DHT22
- Cảm biến độ ẩm đất
- Modul 2 relay để điều khiển bơm
- Dây nối

Phần mềm

- Arduino IDE [có thể lập trình cho ESP8266](https://linhkienthaomay.com/su-dung-arduino-ide-de-lap-trinh-cho-esp8266/)
- Thư viện [blynk](https://linhkienthaomay.com/dieu-khien-va-giam-sat-qua-dien-thoai-voi-esp8266-va-blynk/) hoặc tải tại [đây](https://github.com/blynkkk/blynk-library/releases/tag/v0.3.10)
- Thư viện [SimpleTimer](https://github.com/schinken/SimpleTimer)
- Thư viện [DHT](https://github.com/adafruit/DHT-sensor-library)

Về cơ bản một số thông tin từ bài trước vẫn được giữ nguyên như các thông tin về nhiệt độ, độ ẩm, và độ ẩm đất, trừ thông tin về ánh sáng tạm thời loại do ESP8266 chỉ có một chân Analog, dựa trên các dữ liệu này thì sẽ thực hiện điều khiển tưới nước và cấp nhiệt cho cây, ở đây có một điểm khác nữa là modul 2 relay dùng để điều khiển 1 bơm nước và 1 đèn cấp nhiệt. LCD mình tạm thời bỏ không dùng ở trong ví dụ này.

# **Phân tích hệ thống**

mình sẽ đi qua phân tích một chút về input và output của hệ thống

### **Input**

Các thông số của cảm biến: nhiệt độ, độ ẩm, độ ẩm đất

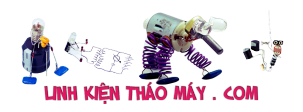

Nút nhấn: điều khiển bơm và đèn

#### **Output**

- Relay điều khiển bơm
- Relay điều khiển đèn

Thông tin cần hiển thị lên điện thoại

- Bơm được bật
- Đèn được bật
- Hệ thống offline

Dữ liệu cần hiển thị và lưu trữ

Các thông số từ cảm biến

# **Thực hiện**

Trước khi thực hiện nếu bạn chưa có kiến thức gì về ESP8266 thì nên xem qua một số bài hướng dẫn về ESP8266 và các ví dụ ở [đây](https://linhkienthaomay.com/category/bat-dau/hoc-esp8266/).

Do sử dụng phần cứng mới là ESP8266 nên mình trình bày lại một chút và kế thừa lại từ project [Tự làm hệ thống nông nghiệp phần 1](https://linhkienthaomay.com/tu-lam-he-thong-nong-nghiep-thong-minh-don-gian/) lại cho mọi người tiện theo dõi

Sơ đồ chân của NodeMCU

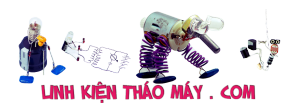

Hệ thống nông nghiệp thông minh phiên bản ESP8266 | 3

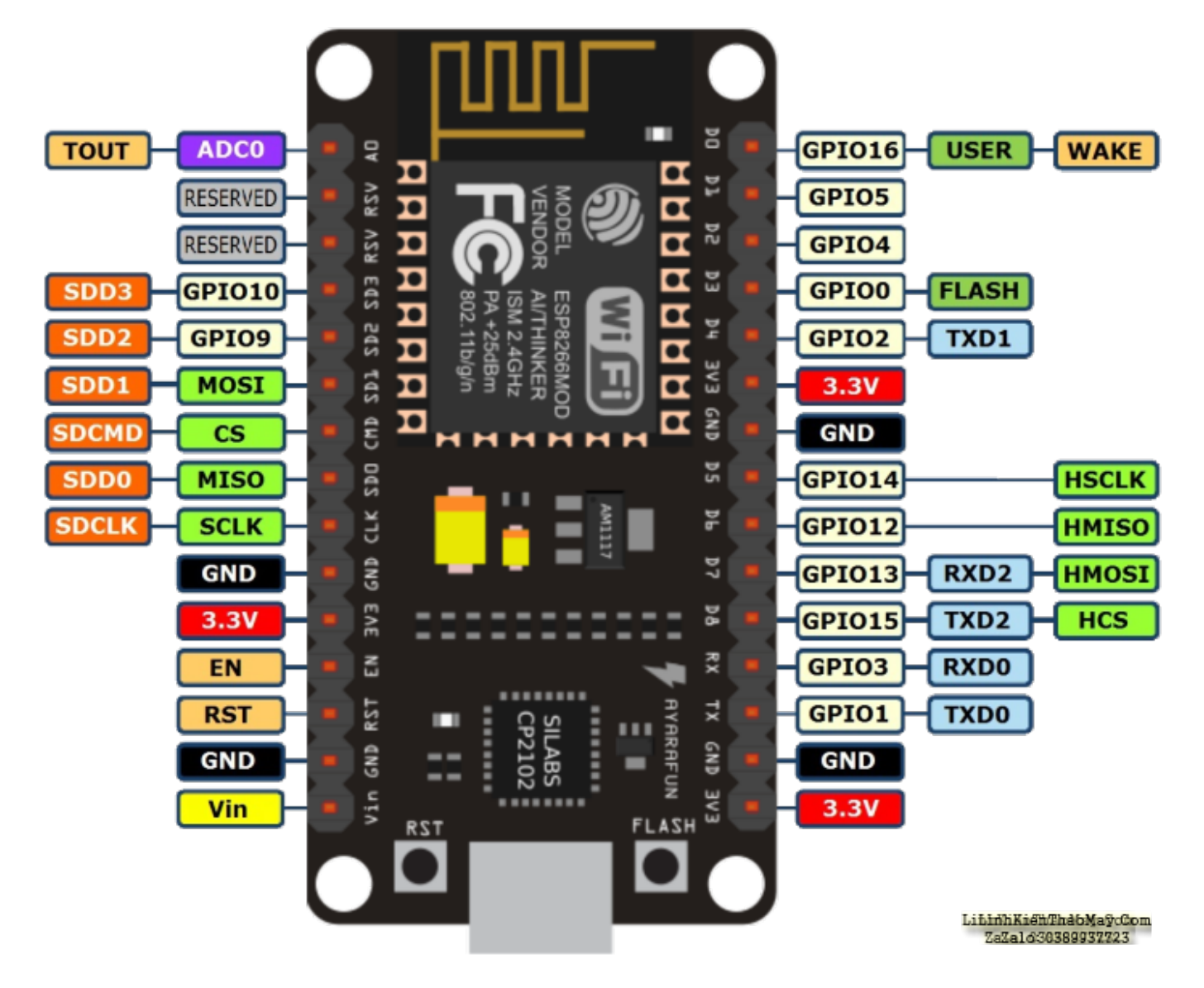

Sơ đồ kết nối hệ thống (nhớ **cấp nguồn cho Relay** nha)

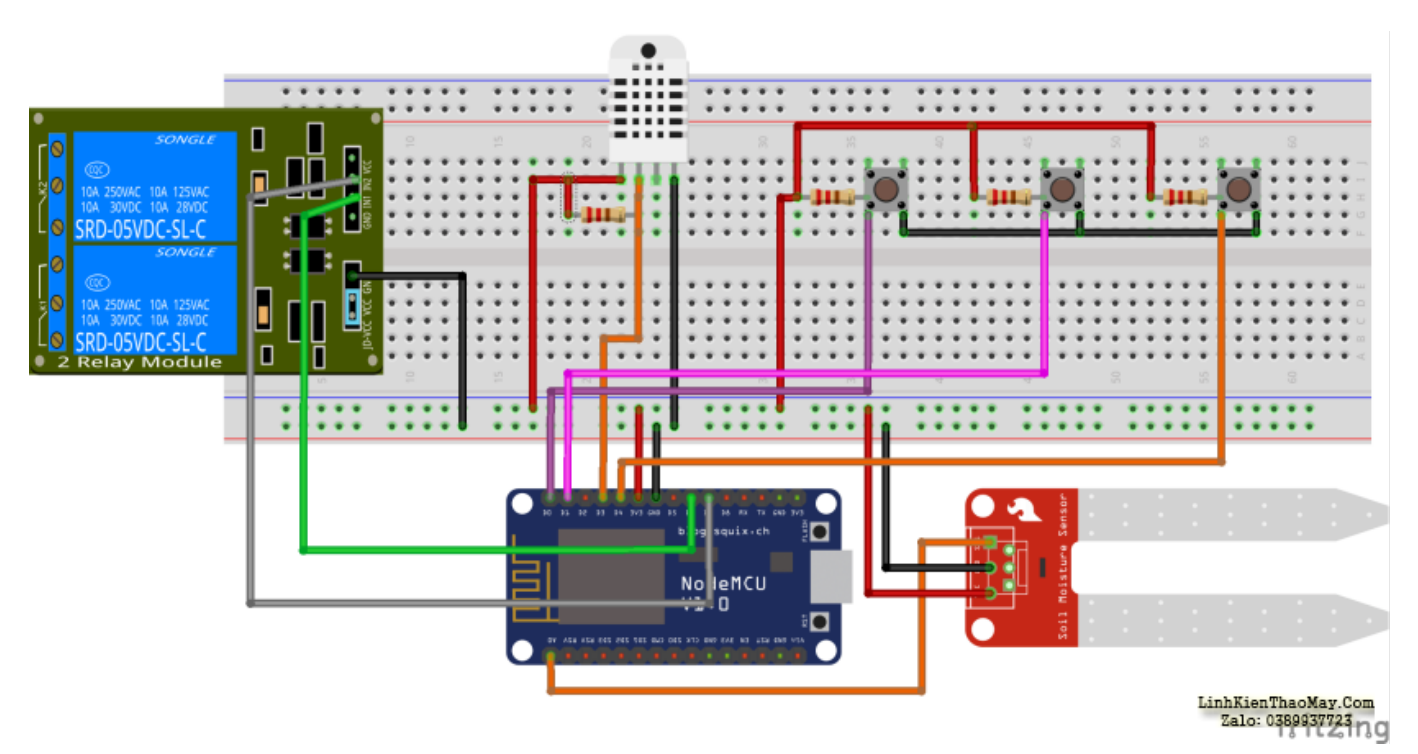

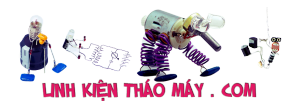

### **Đọc tín hiệu từ DHT11/DHT22**

Các bạn có thể kết nối DHT11/DHT22 theo sơ đồ như hình trên, có một lưu ý nhỏ là phải có kết nối trở 10k giữa chân Data out và chân VCC. Chân output sẽ được kết nối với chân D3 của nodeMCU, nguồn cấp cho DHT11/DHT22 là 3.3V được lấy từ NodeMCU.

Lưu ý: Cần có sẵn thư viện DHT11/DHT22 để build không lỗi Tùy loại cảm biến bạn sử dụng là DHT11 hay DHT22 mà comment out lại dòng #define DHTTYPE DHT22 hoặc #define DHTTYPE DHT11 // Chương trình đọc nhiệt độ, độ  $\lceil m \rceil$  từ c $\lceil m \rceil$  DHT // Written by ladyada, public domain // Ch**inh** sia cho ESP8266 bii hocARM.org #include "DHT.h" #define DHTPIN D3 // Chân DATA n∏i với chân D3 // Uncomment loại cam binh bạn sh dụng, nhu DHT11 thì uncomment DHT11 và comment DHT22 //#define DHTTYPE DHT11 // DHT 11 #define DHTTYPE DHT22 // DHT 22 (AM2302), AM2321 //#define DHTTYPE DHT21 // DHT 21 (AM2301) //  $K \mathbb{R}$ t n $\mathbb{R}$ i // DHT | ESP8266 //----------------  $//$  VCC $(1)$  | 3.3V // DATA(2) | D3 //  $NC(3)$  | x  $//$  GND $(4)$  | GND // K $\Box$ t n $\Box$ i chân 1 c $\Box$ a DHT với 3.3V // N□i tr□ 10k giữa chân 1 và chân 2 // Kh $\exists$ i tạo c $\Box$ m bi $\Box$ n DHT dht(DHTPIN, DHTTYPE); void setup() { // Kh $\Box$ i tao c $\Box$ ng serial baud 115200 Serial.begin(115200); Serial.println("DHTxx test!");

```
// B∏t đ∏u đọc dữ liệu
   dht.begin();
}
void loop() {
  // Đợi chuy∏n đ∏i dữ liệu kho∏ng 2s
   delay(2000);
  float h = dht.readHumidity();
   // Đọc giá trị nhiệt độ C (mặc định)
  float t = dht.readTemperature();
   // Đọc giá trị nhiệt độ F(isFahrenheit = true)
  float f = dht.readTemperature(true);// Ki∏m tra quá trình đọc thành công hay không
  if (isnan(h) || isnan(t) || isnan(f)) {
     Serial.println("Failed to read from DHT sensor!");
     return;
   }
   // IN thông tin ra màn hình
   Serial.print("Do am: ");
   Serial.print(h);
   Serial.print(" %t");
   Serial.print("Nhiet do: ");
   Serial.print(t);
   Serial.println(" *C ");
```

```
}
```
## **Đọc tín hiệu từ cảm biến độ ẩm đất**

Cảm biến độ ẩm đất sẽ được kết nối với chân A0 của NodeMCU, nguồn cấp là 3v3.

Chương trình kết hợp đọc DHT22 và cảm biến độ ẩm đất

```
// Chương trình đọc nhiệt độ, độ ∏m từ c∏m bi∏n DHT
// Thêm chức năng đọc c\ln bi\ln ánh sáng
// Thêm chức năng đọc c\Boxm bi\Boxn độ \Boxm đ\Boxt
// Ch\Boxnh s\Boxa cho Arduino Uno b\Boxi hocARM.org
// K\Boxt n\Boxi
// DHT | ESP8266
//---------------------------
// VCC(1) | 3.3V
// DATA(2) | D3
1/ NC(3) | x
// GND(4) | GND
```
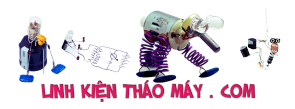

Hệ thống nông nghiệp thông minh phiên bản ESP8266 | 6

// N $\Box$ i tr $\Box$  10k giữa chân 1 và chân 2 //---------------- //Cnm bin đô nm | ESP8266 //--------------------------  $\frac{1}{3.30}$  | 3.3V // GND(2) | GND  $1 / D\theta(3)$  | x  $// A0(4)$  | A0 #include "DHT.h" #define DHTPIN D3 // Chân DATA n[i với 2 //#define LDR PIN A0 // Chân A0 n $\Box$ i với chân OUT c $\Box$ m bi $\Box$ n as #define SOIL\_MOIST\_1\_PIN A0 // Chân A1 n∏i với c∏m bi∏n đô ∏m // Uncomment loại c $\Box$ m bi $\Box$ n bạn s $\Box$  dụng, n $\Box$ u DHT11 thì uncomment DHT11 và comment DHT22 //#define DHTTYPE DHT11 // DHT 11 #define DHTTYPE DHT22 // DHT 22 (AM2302), AM2321 //#define DHTTYPE DHT21 // DHT 21 (AM2301) int humDHT; int tempDHT; //int lumen; int soilMoist; // Kh $\exists i$  tạo c $\Box$ m bi $\Box$ n DHT dht(DHTPIN, DHTTYPE); void setup() { // Kh $\exists$ i tạo c $\Box$ ng serial baud 115200 Serial.begin(115200); Serial.println("DHTxx test!"); // B∏t đ∏u đọc dữ liệu dht.begin(); } void loop() { readSensors(); // IN thông tin ra màn hình Serial.print("Do am: "); Serial.print(humDHT); Serial.print(" %t"); Serial.print("Nhiet do: "); Serial.print(tempDHT); Serial.print(" \*Ct"); // Serial.print("Anh sang: "); // Serial.print(lumen);

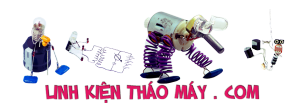

```
 Serial.print(" %t");
   Serial.print("Do am dat: ");
   Serial.print(soilMoist);
   Serial.println(" %");
}
int getSoilMoist()
\mathcal{L}int i = 0;
  int anaValue = 0;
  for (i = 0; i < 10; i++) //
   {
    anaValue += analogRead(SOIL_MOIST_1_PIN); //Đọc giá trị c\Boxm bi\Boxn
đô ∏m đ∏t
     delay(50); // Đợi đọc giá trị ADC
   }
  anaValue = anaValue / (i);
  anaValue = map(anaValue, 1023, 0, 0, 100); //Ít nước:0% ==> Nhi\Box unước 100%
   return anaValue;
}
void readSensors(void)
\left\{ \right. tempDHT = dht.readTemperature(); //Đọc nhiệt độ DHT22
  humDHT = dht.readHumidity(); //Doc dô \text{ [m DHT22]}soilMoist = getSoilMoist(); //Đọc c\Boxm bi\Boxn độ \Boxm đ\Boxt
}
```
### **Kết quả**

Ta sẽ có kết quả của việc đọc DHT và cảm biến độ ẩm đất

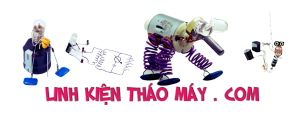

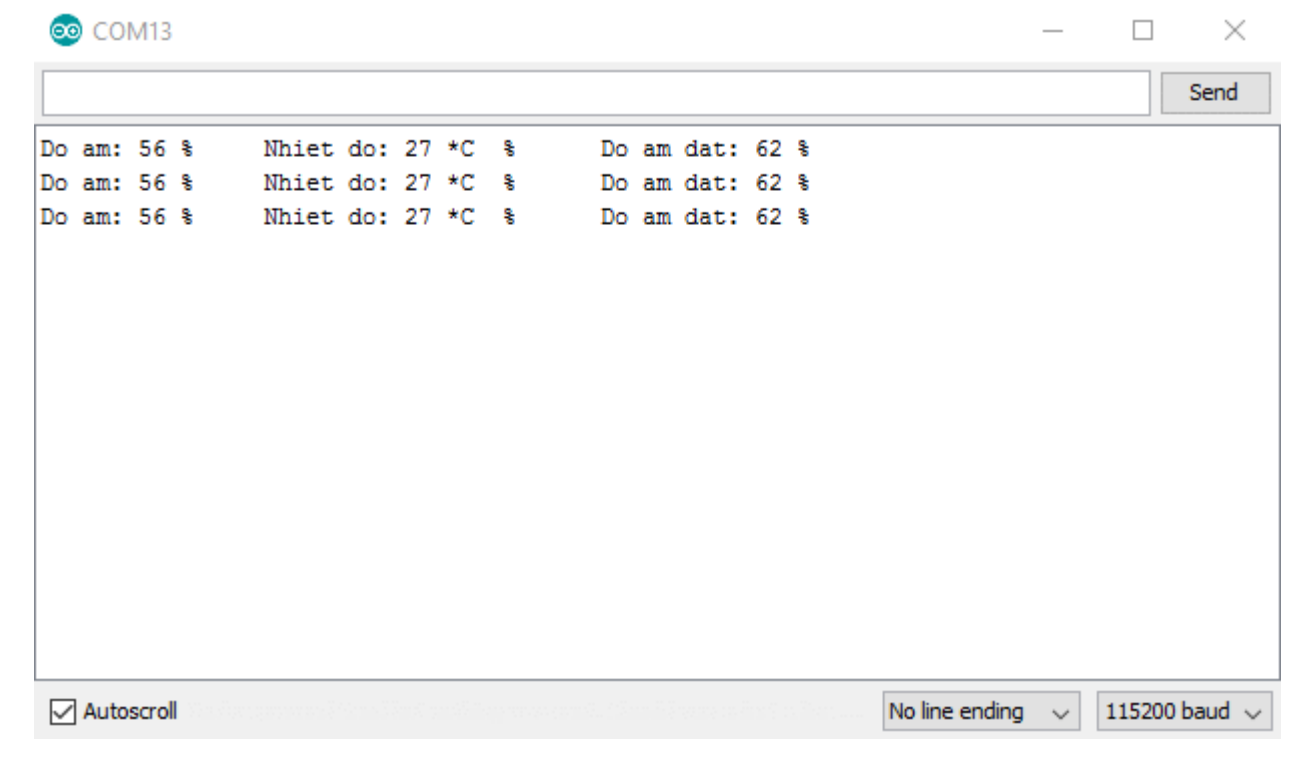

## **Thêm nút nhấn, relay**

Ở đây mình thêm 3 nút nhấn

```
Tài liệu này được tải từ website: http://linhkienthaomay.com. Zalo hỗ trợ: 0389937723
   Nút 1 (D0) điều khiển bơm (D6)
   Nút 2 (D1) điều khiển đèn (D7)
   • Nút 3 (D4) dùng để đọc cảm biến và cập nhật trạng thái
/* Chương trình đọc nhiệt độ, độ ∏m từ c∏m bi∏n DHT
  Thêm chức năng đọc c∏m bi∏n ánh sáng
  Thêm chức năng đọc c∏m bi∏n đô ∏m đ∏t
  Thêm hi∏n thi LCD
  Thêm chức năng đi  u khi n tưới tiêu/ c p nhiệt bằng tay bơm và đèn
   HocARM NDTR BOT for ESP8266 by hocARM.org
   -------------------------------------------------
  // Chương trình đọc nhiệt độ, độ nm từ chm bin DHT
  // Thêm chức năng đọc c\ln bi\ln ánh sáng
  // Thêm chức năng đọc c\Boxm bi\Boxn độ \Boxm đ\Boxt
  // K\mathcal{L} n\mathcal{L}i
   // DHT | ESP8266
   //---------------------------
  // VCC(1) | 3.3V
   // DATA(2) | D3
  // NC(3) | x
   // GND(4) | GND
  // N\Boxi tr\Box 10k giữa chân 1 và chân 2
   //----------------
  //C∏m bi∏n độ ∏m | ESP8266
   //--------------------------
```
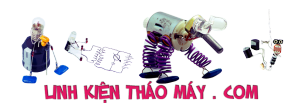

Hệ thống nông nghiệp thông minh phiên bản ESP8266 | 9

```
 // VCC(1) | 3.3V
  // GND(2) | GND
  1 / D\theta(3) | x
  1/AB(4) | AO
*/
#include "DHT.h"
#define DHTPIN D3 // Chân DATA n∏i với D3
//#define LDR PIN A0 // Chân PE3 n\Boxi với chân OUT c\Boxm bi\Boxn as
#define SOIL MOIST 1 PIN A0 // Chân PE4 n∏i với c∏m bi∏n độ ∏m
// Relay, nút nh\ln#define PUMP ON BUTTON D0 //Nút có s∏n trên kit
#define LAMP ON BUTTON D1 //Nút có s[n trên kit
#define SENSORS_READ_BUTTON D4
#define PUMP_PIN D6 //Bom
#define LAMP_PIN D7 //Den
// Uncomment loại c\lceil m \rceil bi\lceil n \rceil bạn s\lceil m \rceil dụng, n\lceil n \rceilu DHT11 thì uncomment DHT11
và comment DHT22
//#define DHTTYPE DHT11 // DHT 11
#define DHTTYPE DHT22 // DHT 22 (AM2302), AM2321
//#define DHTTYPE DHT21 // DHT 21 (AM2301)
// Bi\Boxn lưu các giá tri c\Boxm bi\Boxn
int humDHT;
int tempDHT;
int lumen;
int soilMoist;
// Bi\Boxn lưu trang thái bơm
boolean pumpStatus = 0;
boolean lampStatus = 0;
int timePumpOn = 10; // Thời gian bật bơm nước
// Bi\Boxn cho timer
long sampleTimingSeconds = 50; // ==> Thời gian đọc c\lceil m \rceil (s)
long startTiming = 0;
long elapsed Time = 0;
// Kh\existsi tạo c\Boxm bi\Boxn
DHT dht(DHTPIN, DHTTYPE);
void setup() {
   pinMode(PUMP_PIN, OUTPUT);
   pinMode(LAMP_PIN, OUTPUT);
  pinMode(PUMP_ON_BUTTON, INPUT_PULLUP);
  pinMode(LAMP_ON_BUTTON, INPUT_PULLUP);
   pinMode(SENSORS_READ_BUTTON, INPUT_PULLUP);
```
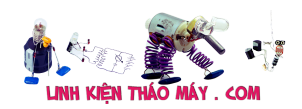

```
 aplyCmd();
  // Kh\Boxi tạo c\Boxng serial baud 115200
   Serial.begin(115200);
   Serial.println("HocARM NDTR Bot!");
  // B∏t đ∏u đọc dữ liệu
   dht.begin();
  readSensors(); // Kh\exists i tạo đọc c\exists m bi\exists nstartTiming = millis(); // B\Boxt đ\Boxu đ\Boxm thời gian
}
void loop() {
  // Kh\existsi tao timer
  elasedTime = millis() - startTiming; readLocalCmd();
   if (elapsedTime > (sampleTimingSeconds * 1000))
   {
     readSensors();
     printData();
    startTiming = millis();
   }
}
int getSoilMoist()
{
  int i = 0;
  int anaValue = 0;
  for (i = 0; i < 10; i++) //
   {
    anaValue += analogRead(SOIL MOIST 1 PIN); //Đọc giá trị c\Boxm bi\Boxn
độ ∏m đ∏t
    delay(50); // Đơi đọc giá tri ADC
   }
  anaValue = anaValue / (i);
  anaValue = map(anaValue, 1023, 0, 0, 100); //Ít nước:0% ==> Nhi\Boxu
nước 100%
   return anaValue;
}
void readSensors(void)
{
   tempDHT = dht.readTemperature(); //Đọc nhiệt độ DHT22
humDHT = dht.readHumidity();     //Đọc độ ∏m DHT22
 // lumen = getLumen(LDR_PIN); //Đọc ánh sáng
  soilMoist = getSoilMoist(); //Dọc c\Boxm bi\Boxn độ \Boxm đ\Boxt
}
void printData(void)
{
```
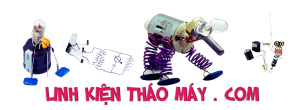

```
 // IN thông tin ra màn hình
   Serial.print("Do am: ");
   Serial.print(humDHT);
   Serial.print(" %t");
   Serial.print("Nhiet do: ");
   Serial.print(tempDHT);
   Serial.print(" *Ct");
   // Serial.print("Anh sang: ");
   // Serial.print(lumen);
   Serial.print(" %t");
   Serial.print("Do am dat: ");
   Serial.print(soilMoist);
   Serial.println(" %");
}
/****************************************************************
  Hàm đọc trạng thái bơm và ki∏m tra nút nh∏n
  (Nút nh∏n mặc định là mức "CAO"):
****************************************************************/
void readLocalCmd()
{
  boolean digiValue = debounce(PUMP ON BUTTON);
   if (!digiValue)
   {
     pumpStatus = !pumpStatus;
     aplyCmd();
   }
   digiValue = debounce(LAMP_ON_BUTTON);
   if (!digiValue)
   {
     lampStatus = !lampStatus;
     aplyCmd();
   }
   digiValue = debounce(SENSORS_READ_BUTTON);
   if (!digiValue)
   {
     readSensors();
     printData();
   }
}
/***************************************************
  Thực hiện đi∏u khi∏n các bơm
****************************************************/
void aplyCmd()
```

```
Hệ thống nông nghiệp thông minh phiên bản ESP8266 | 12
{
   if (pumpStatus == 1) digitalWrite(PUMP_PIN, LOW);
   if (pumpStatus == 0) digitalWrite(PUMP_PIN, HIGH);
   if (lampStatus == 1) digitalWrite(LAMP_PIN, LOW);
  if (lampStatus == \theta) digitalWrite(LAMP PIN, HIGH);
}
/***************************************************
  Hàm ki\lceil m \rceil tra trang thái phím b\lceil m \rceil****************************************************/
boolean debounce(int pin)
{
   boolean state;
   boolean previousState;
  const int debounceDelay = 60;
  previousState = digitalRead(pin);for (int counter = 0; counter < debounceDelay; counter++)
   {
    delay(1);
     state = digitalRead(pin);
     if (state != previousState)
     {
      counter = 0;
       previousState = state;
     }
   }
   return state;
}
```
Đến đây coi như đã hoàn thành được các bước cơ bản đọc dữ liệu và điều khiển offline như bài trước:

- Đọc cảm biến
- Đọc nút nhấn
- Điều khiển bơm và đèn
- Hiển thị thông tin lên máy tính qua terminal (các bạn có thể thay thế bằng hiển thị lên LCD)

Vì thời gian cho mỗi nhiệm vụ là khác nhau nên mình sẽ dùng timer để điều khiển thời gian cho từng task (nhiệm vụ) thay cho cách dùng millis().

Với thư viện SimpleTimer thì mình sẽ thực hiện các nhiệm vụ theo thời gian như sau:

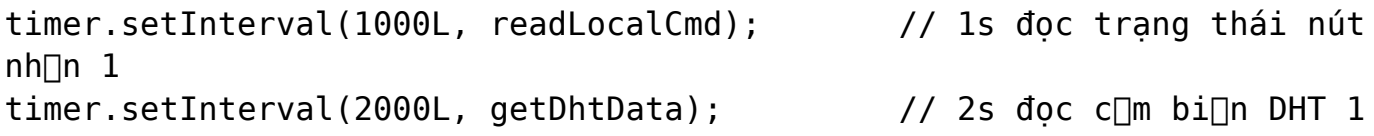

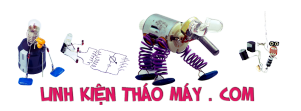

```
l∏n
timer.setInterval(10000, getSoilMoist); // 10s đọc cam bian độ am đat
1 l\Boxn
timer.setInterval(10000, printData); // 10s hi□n thị thông tin
debug lên máy tính 1 l\ln
```
Ở đây mình xin nói thêm về nút nhấn đọc dữ liệu (nút nhấn thứ 3), trong quá trình hệ thống làm việc, như trên thì 10s sẽ có thông tin thông báo cho mình biết, nếu tăng lên 10ph, 30ph thì lại phải ngồi chờ mỏi mòn mới biết được thông tin ? Quá bất tiện, do đó mà nút nhấn đọc dữ liệu này ra đời, mục đích là khi ấn nút thì ta có được thông tin ngay tức thời thôi.

```
/* Chương trình đọc nhiệt đô, đô \Boxm từ c\Boxm bi\Boxn DHT
  Thêm chức năng đọc c∏m bi∏n ánh sáng
  Thêm chức năng đọc c<sup>1</sup>m bi<sup>1</sup>n độ 1m đ1t
  Thêm hi∏n thi LCD
  Thêm chức năng đi∏u khi∏n tưới tiêu với bơm và đi∏u khi∏n nhiệt với
đèn
   HocARM NDTR BOT for ESP8266 by hocARM.org
   -------------------------------------------------
  // Chương trình đọc nhiệt độ, độ ∏m từ c∏m bi∏n DHT
  // Thêm chức năng đọc c\ln bi\ln ánh sáng
  // Thêm chức năng đọc c\ln bi\ln độ \ln đ\ln// Chinh sia cho Arduino Uno bii hocARM.org
  // K∏t n∏i
   // DHT | ESP8266
   //---------------------------
 // VCC(1) | 3.3V
 // DATA(2) | D3
 // NC(3) | x
 // GND(4) | GND
  // N□i tr□ 10k giữa chân 1 và chân 2
   //----------------
 //C∐m bi∐n độ ∐m | ESP8266
   //--------------------------
  // VCC(1) | 3.3V
   // GND(2) | GND
  // D0(3) | x
*/
#include "DHT.h"
#define DHTPIN D3 \frac{1}{2} // Chân DATA n\frac{1}{2} với D3
#define SOIL MOIST 1 PIN A0 // Chân PE4 n∏i với c∏m bi∏n đô ∏m
// Relay, nút nh\ln#define PUMP_ON_BUTTON D0
#define LAMP_ON_BUTTON D1
```
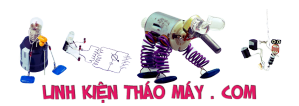

```
#define SENSORS_READ_BUTTON D4
#define PUMP_PIN D6 //Bom
#define LAMP_PIN D7 //Den
// Uncomment loại c[m bi[n bạn s] dụng, n[u DHT11 thì uncomment DHT11
và comment DHT22
//#define DHTTYPE DHT11 // DHT 11
#define DHTTYPE DHT22 // DHT 22 (AM2302), AM2321
//#define DHTTYPE DHT21 // DHT 21 (AM2301)
// Bi\Boxn lưu các giá tri c\Boxm bi\Boxn
int humDHT;
int tempDHT;
int lumen;
int soilMoist;
// Bi\Boxn lưu trang thái bơm
boolean pumpStatus = 0;
boolean lampStatus = 0;
int timePumpOn = 10; // Thời gian bật bơm nước
// Bi\Boxn cho timer
long sampleTimingSeconds = 50; // ==> Thời gian đọc c\lceil m \rceilbi\lceil n \rceil (s)
long startTiming = 0;
long elapsed Time = 0;
// Kh\exists i tạo c\Boxm bi\Boxn
DHT dht(DHTPIN, DHTTYPE);
void setup() {
   pinMode(PUMP_PIN, OUTPUT);
   pinMode(LAMP_PIN, OUTPUT);
  pinMode(PUMP_ON_BUTTON, INPUT_PULLUP);
   pinMode(LAMP_ON_BUTTON, INPUT_PULLUP);
  pinMode(SENSORS READ BUTTON, INPUT_PULLUP);
   aplyCmd();
  // Kh[i tạo c[ng serial baud 115200
   Serial.begin(115200);
   Serial.println("HocARM NDTR Bot!");
  // B∏t đ∏u đọc dữ liệu
   dht.begin();
  readSensors(); // Kh\exists i tạo đọc c\exists m bi\exists nstartTiming = millis(); // B\nablat đ\nablau đ\nablam thời gian
}
void loop() {
  // Kh∏i tao timer
  elapsedTime = millis() - startTiming;
```
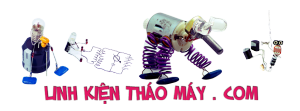

```
 readLocalCmd();
   if (elapsedTime > (sampleTimingSeconds * 1000))
   {
     readSensors();
     printData();
    startTiming = millis();
   }
}
int getSoilMoist()
{
  int i = 0;
  int anaValue = 0:
  for (i = 0; i < 10; i++) //
   {
    anaValue += analogRead(SOIL_MOIST_1_PIN); //Đọc giá trị c∏m bi∏n
đô ∏m đ∏t
     delay(50); // Đợi đọc giá trị ADC
   }
  anaValue = anaValue / (i);
  anaValue = map(anaValue, 1023, 0, 0, 100); //Ít nước:0% ==> Nhi\Boxu
nước 100%
   return anaValue;
}
void readSensors(void)
{
   tempDHT = dht.readTemperature(); //Đọc nhiệt độ DHT22
  humDHT = dht.readHumidity(); //Doc đô \Boxm DHT22
  soilMoist = qetSoilMoist(); //Doc c\Boxm bi\Boxn độ \Boxm đ\Boxt
}
void printData(void)
{
   // IN thông tin ra màn hình
   Serial.print("Do am: ");
   Serial.print(humDHT);
   Serial.print(" %t");
   Serial.print("Nhiet do: ");
   Serial.print(tempDHT);
   Serial.print(" *Ct");
   Serial.print(" %t");
   Serial.print("Do am dat: ");
   Serial.print(soilMoist);
   Serial.println(" %");
}
/****************************************************************
```
Hàm đọc trạng thái bơm và ki∏m tra nút nh∏n

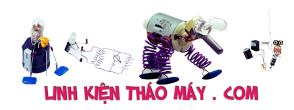

```
(Nút nh∏n măc đinh là mức "CAO"):
void readLocalCmd()
\{boolean digiValue = debounce(PUMP ON BUTTON);
 if (!digiValue)
 \mathcal{L}pumpStatus = !pumpStatus;aplyCmd();
 \mathcal{F}digitValue = debounce(LAMP ON BUTTON);if (!digiValue)
 \{lampStatus = !lampStatus;aplyCmd();
 \mathcal{F}digitValue = debounce(SENSORS READ BUTTON);if (!digiValue)
 ₹
   readSensors();
   printData();
 \mathcal{E}\mathcal{F}_{\mathcal{A}}Thưc hiên đi∏u khi∏n các bơm
void aplyCmd()\{if (pumpStatus == 1) digitalWrite(PUMP PIN, LOW);
 if (pumpStatus == 0) digitalWrite(PUMP PIN, HIGH);
 if (lampStatus == 1) digitalWrite(LAMP PIN, LOW);
 if (lampStatus == \theta) digitalWrite(LAMP PIN, HIGH);
ł
Hàm ki∏m tra trang thái phím b∏m
boolean debounce(int pin)
\{boolean state:
 boolean previousState;
 const int debounceDelay = 60;
 previousState = digitalRead(pin);for (int counter = \theta; counter < debounceDelay; counter++)
```

```
 {
    delay(1);
    state = digitalRead(pin); if (state != previousState)
     {
      counter = 0;
       previousState = state;
     }
   }
   return state;
}
```
## **Điều khiển tự động**

Hệ thống coi như đã hoạt động được ở chế độ offline, giờ mình cho nó thông minh hơn một chút là có thể tự bơm nước hoặc tự bật đèn cấp nhiệt được dựa trên các tín hiệu từ cảm biến

Cảm biến độ ẩm đất:

- Ướt: trên 88%, không cần phải bơm thêm nước
- Bình thường: từ 66% tới 88%, là mức hoạt động bình thường, ổn định
- Khô: dưới 66%, cần phải bơm nước

```
Nhiệt độ môi trường
```
- Lạnh: Dưới 15 độ C, cần bật đèn sưởi
- Bình thường: từ 15 24 độ C
- Nóng: trên 24 độ C, không được bật đèn sưởi.

mình sẽ định nghĩa các thông số này trong chương trình

```
/* Thông s\Box đi\Boxu khi\Boxn tự động */
#define DRY_SOIL 66
#define WET_SOIL 88
#define COLD_TEMP 15
#define HOT_TEMP 24
#define TIME_PUMP_ON 15
#define TIME_LAMP_ON 15
```
Với TIME\_PUMP\_ON và TIME\_LAMP\_ON là thời gian bật bơm và bật đèn, với một số phân tích như trên thì khi áp dụng vào code sẽ rất đơn giản

- $\cdot$  Nếu DRY => PUMP = ON
- $\cdot$  Nếu COLD => LAMP = ON

mình sẽ có hàm điều khiển tự động là <em>autoControlPlantation()</em>*,* nhiệm vụ chính là điều khiển tự động bơm nước và đèn sưởi

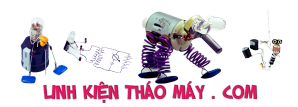

Chương trình mình viết lại hàm đọc cảm biến DHT, cảm biến độ ẩm đất, thêm thư viện SimpleTimer và hàm điều khiển tự động

/\* Chương trình đọc nhiệt đô, đô  $\Box$ m từ c $\Box$ m bi $\Box$ n DHT Thêm chức năng đọc c∏m bi∏n ánh sáng Thêm chức năng đọc c∏m bi∏n đô ∏m đ∏t Thêm hi∏n thị LCD Thêm chức năng đi∏u khi∏n tưới tiêu bằng tay 2 bơm HocARM NDTR BOT for ESP8266 by hocARM.org ------------------------------------------------- // Chương trình đọc nhiệt đô, đô  $\lceil m \rceil$  từ c $\lceil m \rceil$  DHT // Thêm chức năng đọc c $\ln$  bi $\ln$  ánh sáng // Thêm chức năng đọc c $\Box$ m bi $\Box$ n độ  $\Box$ m đ $\Box$ t //  $Ch\Box$ nh s $\Box$ a cho Arduino Uno b $\Box$ i hocARM.org // K $\mathbb{I}$ t n $\mathbb{I}$ i // DHT | ESP8266 //--------------------------- // VCC(1) | 3.3V // DATA(2) | 2 // NC(3) | x  $//$  GND $(4)$  | GND // N∏i tr∏ 10k giữa chân 1 và chân 2 //---------------- //C∏m bi∏n đô ∏m | ESP8266 //-------------------------- // VCC(1) | 3.3V // GND(2) | GND // D0(3) | x // A0(4) | A1 \*/ #include "DHT.h"  $/*$  TIMER  $*/$ #include <SimpleTimer.h> #define DHTPIN D3 // Chân DATA n∏i với D3 #define SOIL MOIST 1 PIN A0 // Chân PE4 n∏i với c∏m bi∏n độ ∏m // Relay, nút nh $\ln$ #define PUMP\_ON\_BUTTON D0 #define LAMP\_ON\_BUTTON D1 #define SENSORS\_READ\_BUTTON D4 #define PUMP\_PIN D6 //Bom #define LAMP\_PIN D7 //Den // Uncomment loại c $\ln$  bi $\ln$  bạn s $\ln$  dụng, n $\ln$  DHT11 thì uncomment DHT11 và comment DHT22 //#define DHTTYPE DHT11 // DHT 11

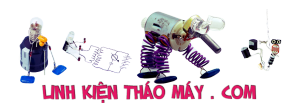

Hệ thống nông nghiệp thông minh phiên bản ESP8266 | 19

#define DHTTYPE DHT22 // DHT 22 (AM2302), AM2321 //#define DHTTYPE DHT21 // DHT 21 (AM2301) /\* Thông s $\Box$  cho ch $\Box$  độ tự động \*/ #define DRY\_SOIL 66 #define WET\_SOIL 88 #define COLD\_TEMP 15 #define HOT\_TEMP 24 #define TIME\_PUMP\_ON 15 #define TIME\_LAMP\_ON 15 /\* TIMER \*/ #define READ\_BUTTONS\_TM 1L // Tương ứng với giây //#define READ\_SOIL\_TEMP\_TM 2L #define READ SOIL HUM TM 10L //Đọc c $\lceil m \rceil$ bi $\lceil m \rceil$ m đ $\lceil n \rceil$ t #define READ\_AIR\_DATA\_TM 2L //Đọc DHT #define DISPLAY\_DATA\_TM 10L #define AUTO CTRL TM 60L //Ch<sub>e</sub> độ tư động // Bi $\Box$ n lưu các giá tri c $\Box$ m bi $\Box$ n float humDHT =  $0$ ; float tempDHT =  $0$ ; //int lumen; int soilMoist =  $0$ ; // Bi $\Box$ n lưu trang thái bơm boolean pumpStatus =  $0$ ; boolean lampStatus =  $0$ ; int timePumpOn = 10; // Thời gian bật bơm nước  $//$  Bi $\Box$ n cho timer long sampleTimingSeconds = 50; // ==> Thời gian đọc c $\lceil m \rceil$ bi $\lceil n \rceil$  (s) long startTiming =  $0$ ; long elapsed  $Iime = 0$ ;  $//$  Kh $\exists$ i tao timer SimpleTimer timer; // Kh $\exists$ i tạo c $\Box$ m bi $\Box$ n DHT dht(DHTPIN, DHTTYPE); void setup() { pinMode(PUMP\_PIN, OUTPUT); pinMode(LAMP\_PIN, OUTPUT); pinMode(PUMP\_ON\_BUTTON, INPUT\_PULLUP); pinMode(LAMP\_ON\_BUTTON, INPUT\_PULLUP); pinMode(SENSORS READ BUTTON, INPUT PULLUP); aplyCmd();

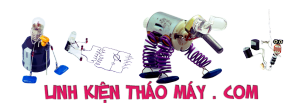

```
// Kh\Boxi tao c\Boxng serial baud 115200
   Serial.begin(115200);
   Serial.println("HocARM NDTR Bot!");
  // B∏t đ∏u đọc dữ liệu
   dht.begin();
   startTimers();
}
void loop() {
   timer.run(); // Chạy SimpleTimer
}
void getSoilMoist(void)
{
  int i = 0;
  soilMojst = 0;for (i = 0; i < 10; i++) //
   {
    soilMoist += analogRead(SOIL MOIST 1 PIN); //Đọc giá trị c\lceil m \rceilbi\lceil n \rceilđô ∏m đ∏t
    delay(50); // Đơi đọc giá tri ADC
   }
  soilMoist = soilMoist / (i);soilMoist = map(soilMoist, 1023, 0, 0, 100); //Ít nước:0% ==> Nhi\Boxu
nước 100%
}
void getDhtData(void)
{
  tempDHT = dht.readTemperature();
  humDHT = dht.readHumidity();
  if (isnan(humDHT) || isnan(tempDHT)) // Ki\lceil m \rceil tra k\lceil n \rceili l\lceil n \rceili thì
thông báo.
   {
     Serial.println("Failed to read from DHT sensor!");
     return;
   }
}
void printData(void)
{
   // IN thông tin ra màn hình
   Serial.print("Do am: ");
   Serial.print(humDHT);
   Serial.print(" %t");
   Serial.print("Nhiet do: ");
   Serial.print(tempDHT);
```
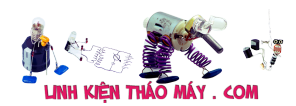

```
Serial.print(" *Ct");
 Serial.print(" %t");
 Serial.print("Do am dat: ");
 Serial.print(soilMoist);
 Serial.println("%");
\mathcal{F}Hàm đọc trạng thái bơm và ki[m tra nút nh[n
 (Nút nh∏n măc đinh là mức "CAO"):
void readLocalCmd()
\{boolean digiValue = debounce(PUMP ON BUTTON);
 if (!digiValue)
 \{pumpStatus = !pumpStatus;aplyCmd();
 ł
 digitValue = debounce(LAMP ON BUTTON);if (!digiValue)
 \left\{ \right.lampStatus = !lampStatus;
   aplyCmd();\mathcal{F}diquValue = debounce(SENSORS READ BUTTON);if (!digiValue)
 \left\{ \right.qetDhtData();
   getSoilMoist();
   printData();
 \mathcal{F}ł
Thưc hiên đi∏u khi∏n các bơm
void aplyCmd()
\{if (pumpStatus == 1) digitalWrite(PUMP PIN, LOW);
 if (pumpStatus == \theta) digitalWrite(PUMP PIN, HIGH);
 if (lampStatus == 1) digitalWrite(LAMP PIN, LOW);
 if (lampStatus == \theta) digitalWrite(LAMP PIN, HIGH);
}
```
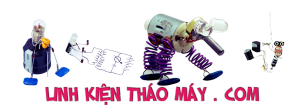

```
Hàm ki om tra trạng thái phím b om
boolean debounce(int pin)
\{boolean state;
 boolean previousState;
 const int debounceDelay = 60;
 previousState = digitalRead(pin);for (int counter = 0; counter < debounceDelay; counter++)
 \mathcal{L}delay(1);state = digitalRead(pin);if (state != previousState)
  \{counter = 0;previousState = state;}
 ł
 return state;
ł
* Ch∏ đô tư đông dưa trên thông s∏ c∏m bi∏n
void autoControlPlantation(void)
\{if (soilMoist < DRY SOIL)\{turnPumpOn();
 \mathcal{F}if (tempDHT < COLD TEMP)
 \{turnLampOn();\mathcal{E}ł
* Bật bơm trong thời gian định s∏n
void turnPumpOn()
\{pumpStatus = 1;aplyCmd();
 delay (TIME PUMP ON*1000);
 pumpStatus = 0;
```

```
aplyCmd();
ł
* Bật đèn trong thời gian định s∏n
void turnLampOn()
\{lampStatus = 1;aplyCmd();
 delay (TIME_LAMP_0N*1000);
 lampStatus = 0;aplyCmd();
\mathcal{F}_{\mathcal{A}}Kh∏i đông Timers
void startTimers(void)
\{timer.setInterval(READ BUTTONS TM * 1000, readLocalCmd);
 timer.setInterval(READ AIR DATA TM * 1000, getDhtData);
 timer.setInterval(READ_SOIL_HUM_TM * 1000, getSoilMoist);
 timer.setInterval(AUTO CTRL TM * 1000, autoControlPlantation);
 timer.setInterval(DISPLAY DATA TM*1000, printData);
\mathcal{F}
```
## Điều khiển qua điện thoại với Blynk

Đây là phần được mong đợi nhất, mình xin trình bày phương án đơn giản nhất để có thể điều khiển từ xa thông qua điện thoại.

Trước tiên sẽ là tạo giao diện thông qua app Blynk trên smartphone có các chức năng sau

- Đọc và hiển thị toàn bộ dữ liệu từ cảm biến và trạng thái của bơm,đèn
- Điều khiển từ xa Đèn và Bơm
- Gửi thông báo hệ thống offline hoặc khi đèn hoặc bơm được bật
- · Lưu lai dữ liêu từ cảm biến

Mình sẽ tạo ra 2 tab để hiển thị thông tin trên

- $\bullet$  Cảm biến
- Nhiệt độ, input là V10 value 0 50, frequency: 5s
- $\bullet$  Đô ẩm, input là V11 value 0 100, frequency: 5s
- Độ ẩm đất input là V12 value 0 100, frequency: 5s
- LED cho bom Red. V0
- LED cho đèn Green, V1
- Đồ thị hiển thị thông tin V10 V12

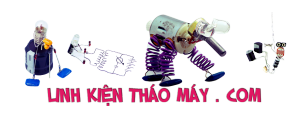

- Điều khiển
- Nút PUMP, output: V3 0 1, mode:push, label: on ACT, off OK
- Nút LAMP, output: V4 0 1, mode:push, label: on ACT, off OK
- LED PUMP, V0
- LED LAMP, V1
- Thông báo Notification: when HW goes offline: ON
- Biểu đồ hiển thị
- Graph hiển thị thông tin cảm biến từ V10-V12

Để chạy được app Blynk thì cần có một số cái mới cần phải thêm vào chương trình

- $\cdot$  Thêm thư viện BlynkSimpleEsp8266 ở đầu chương trình
- Trong Setup(), cần cấu hình Blynk với token,tên wifi và mật khẩu với hàm Blynk.begin(auth, ssid, pass);
- Xác định thời gian gửi dữ liệu lên server Blynk : timer.setInterval(5000L, sendUptime);
- Gọi hàm Blynk.run(); tại vòng lặp loop()
- Tạo hàm sendUptime(); để gửi dữ liệu từ cảm biến lên Blynk Server: Blynk.virtualWrite(VirtualPin, sensor data);

Bạn cần thay đổi một số thông số tương ứng với thông số của bạn như sau

```
//Token Blynk và wifi
char auth[] = "api_token_blynk"; // Di]n api token blynk c\Boxa bạn
char ssid[] = "ten wifi"; //Tên wifi
char pass[] = "pass wifi";//Password
```
Ngoài ra cần có "LED báo trạng thái" trên Blynk để lưu trạng thái được định nghĩa

WidgetLED PUMP(V0); // Nhan tin hieu tu nut V0 cua Blynk App WidgetLED LAMP(V1); // Nhan tin hieu tu nut V1 cua Blynk App

Để bật và tắt bơm và đèn kết nối với PIN ảo V0 và V1 tương ứng với các hàm

- PUMP.on(); và PUMP.off();
- LAMP.on(); và LAMP.off();

2 hàm này được thêm vào trong hàm aplyCmd(), ngoài ra mình còn thêm một cái thông báo trên điện thoại mỗi khi bơm hay đèn được bật thông qua hàm **Blynk.notify("xxx");**

Các bạn có thể xem qua một số hình minh bạna bên dưới nếu vẫn còn khó khăn trong việc tạo giao diện

Bước 1: Tạo project

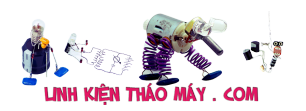

Hệ thống nông nghiệp thông minh phiên bản ESP8266 | 25

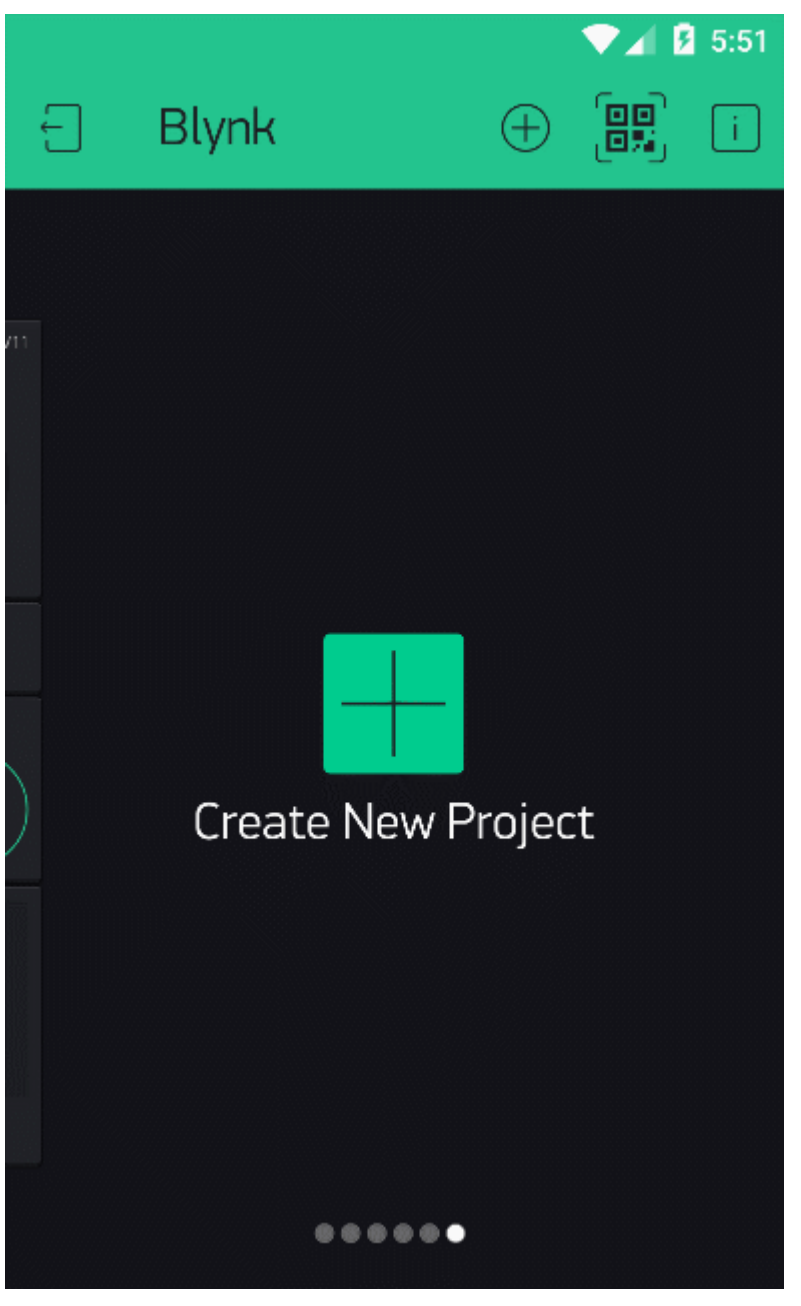

Bước 2: Thêm giao diện hiển thị thông số cảm biến và điều chỉnh thông số nhiệt độ TEMP

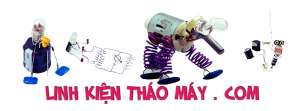

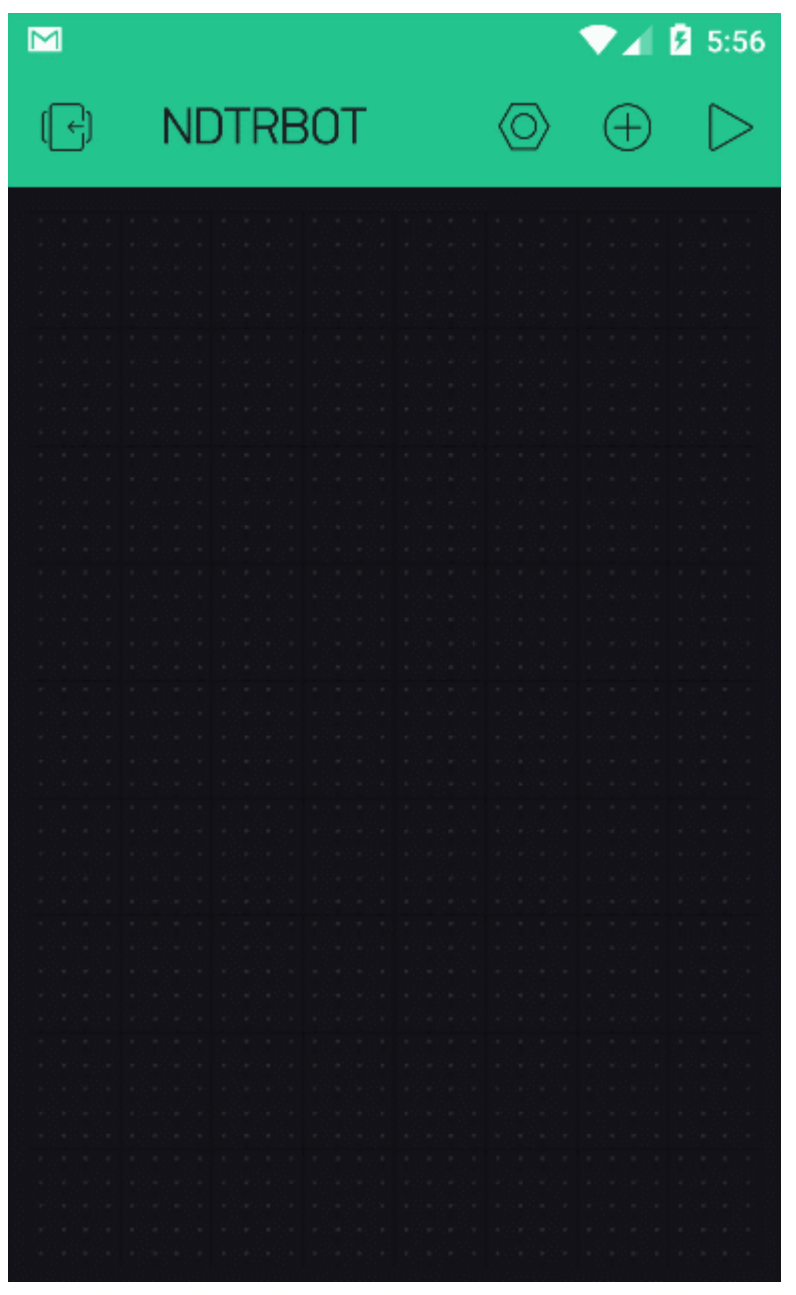

Bước 3: Chỉnh thông số độ ẩm HUMID

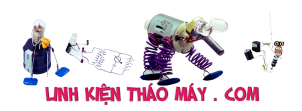

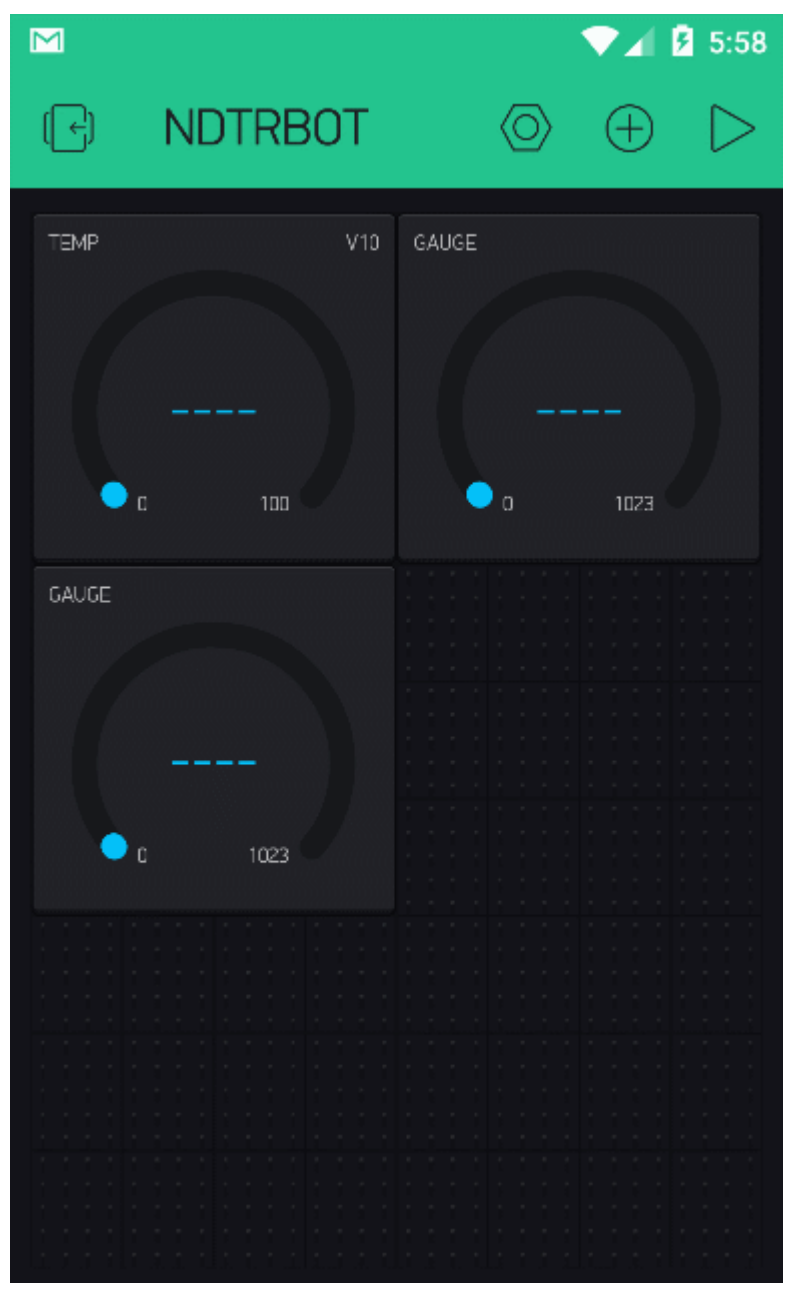

Bước 4: Điều chỉnh thông số cảm biến độ ẩm đất SOIL

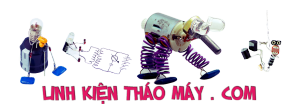

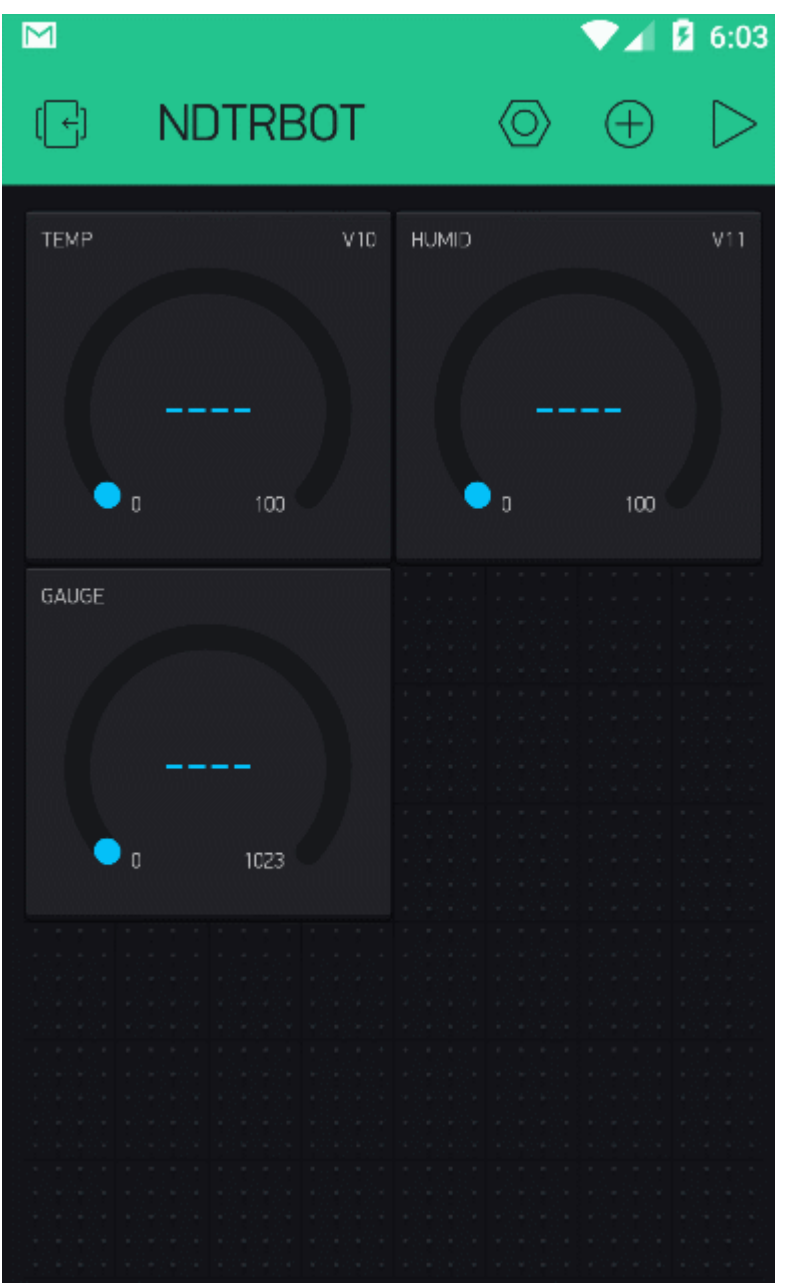

Bước 5: Thêm đèn LED trạng thái và cảnh báo điện thoại

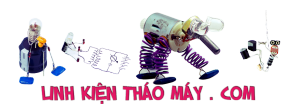

### Hệ thống nông nghiệp thông minh phiên bản ESP8266 | 29

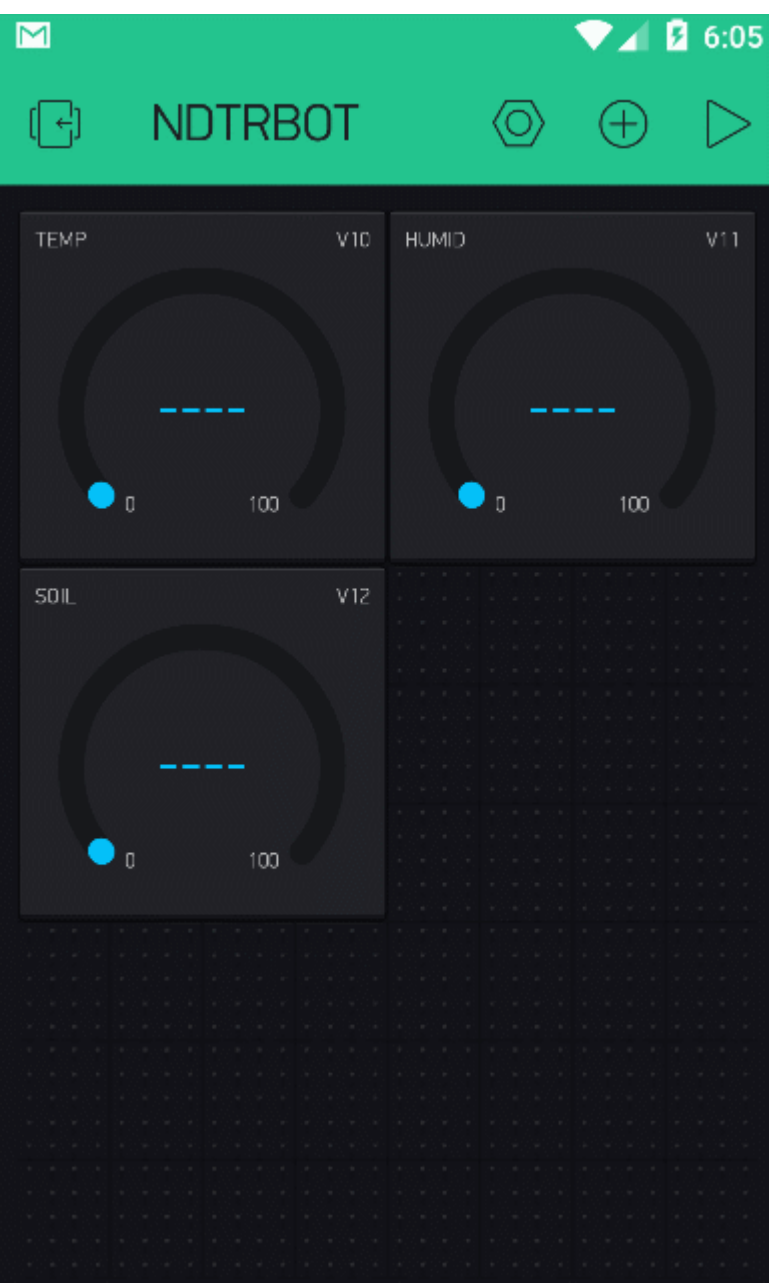

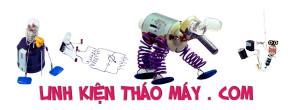

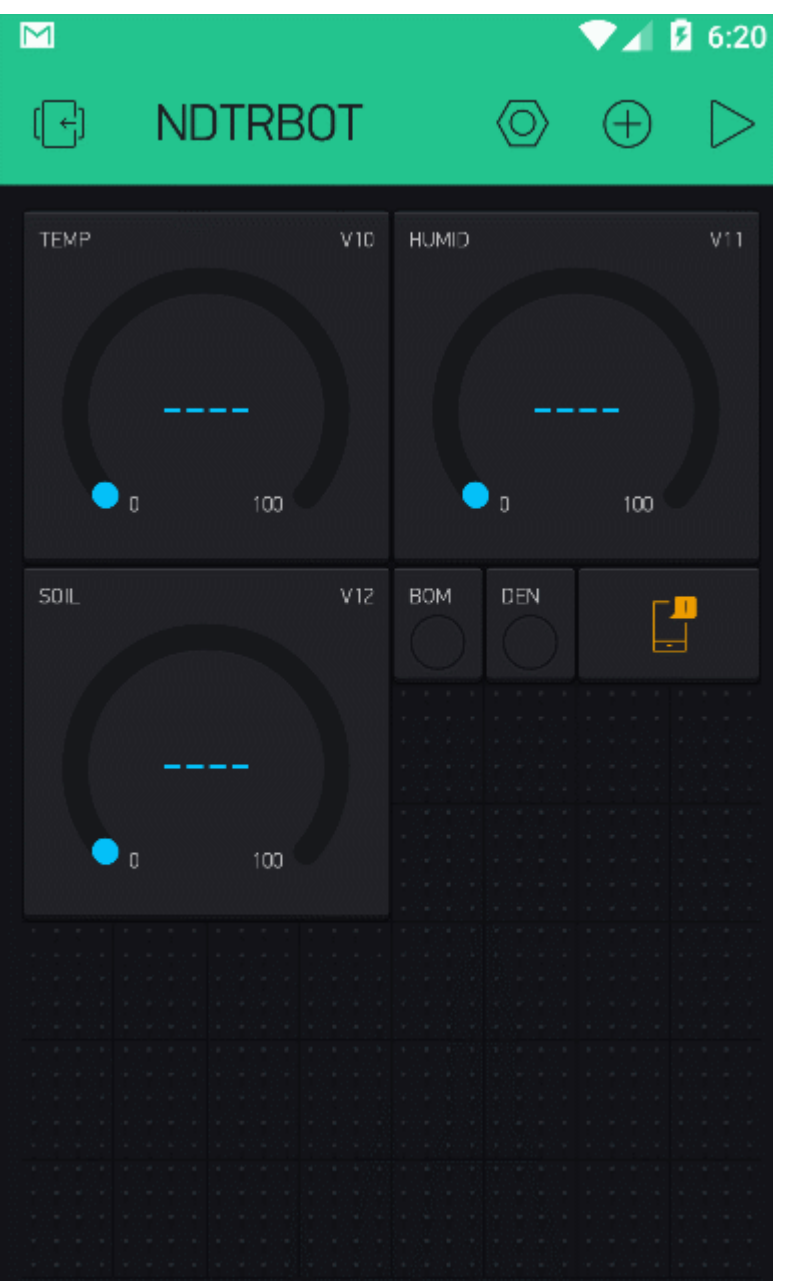

Bước 6: Thêm nút nhấn điều khiển

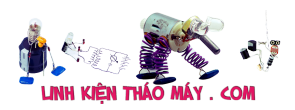

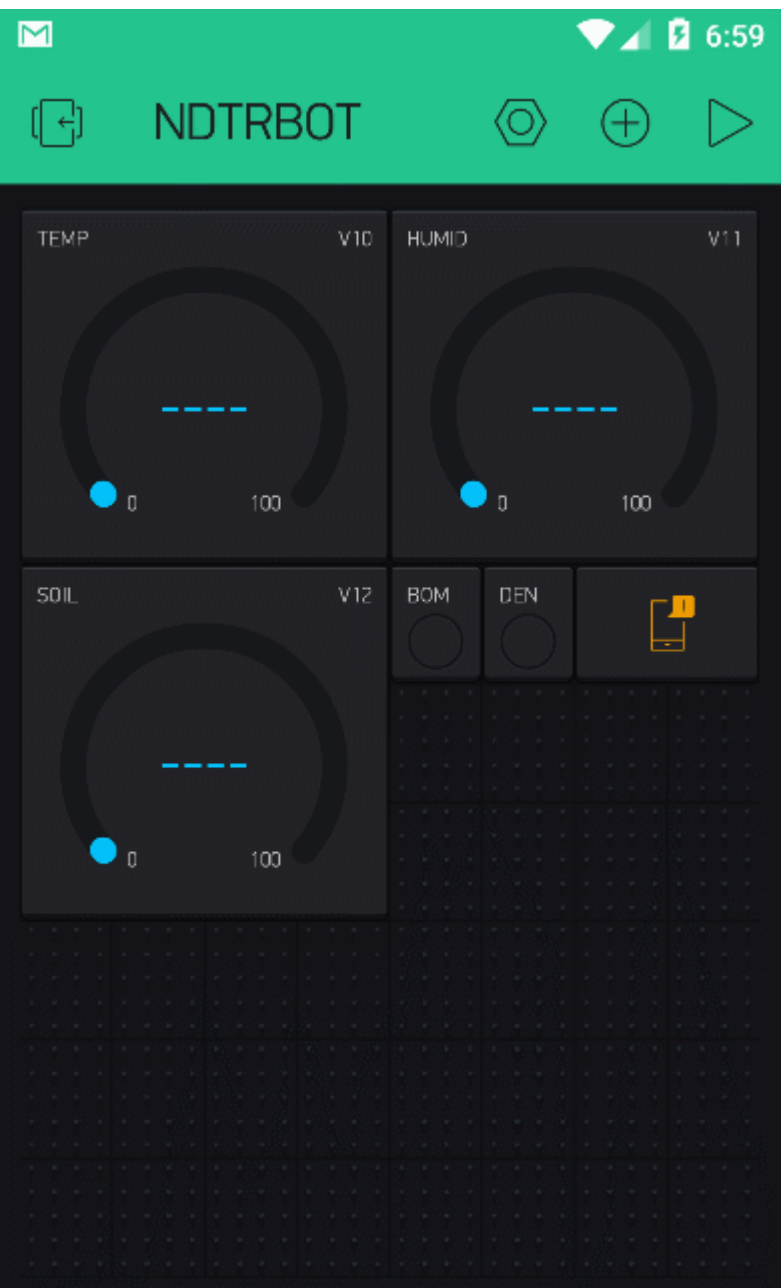

Bước 7: Thêm đồ thị hiển thị thông tin lưu trữ

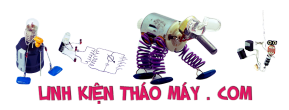

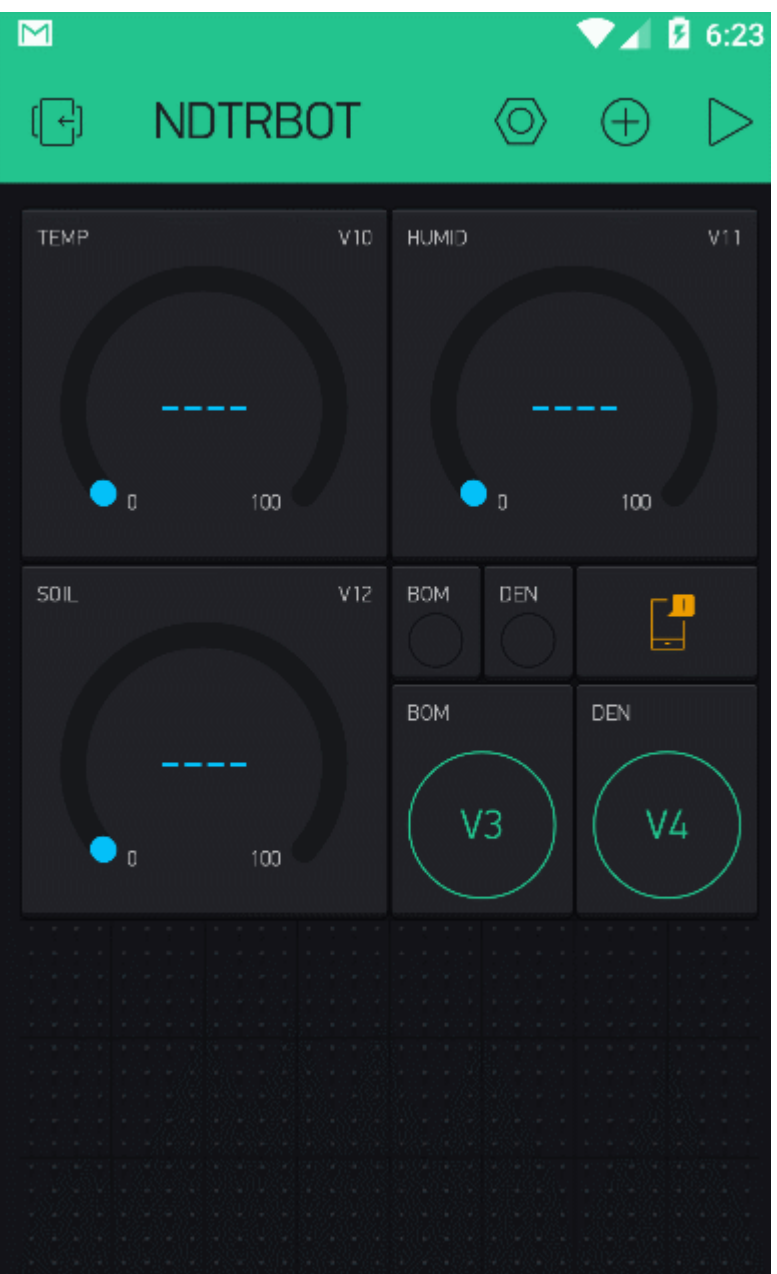

Bước 8: Lấy token

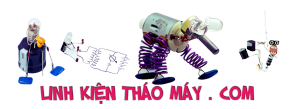

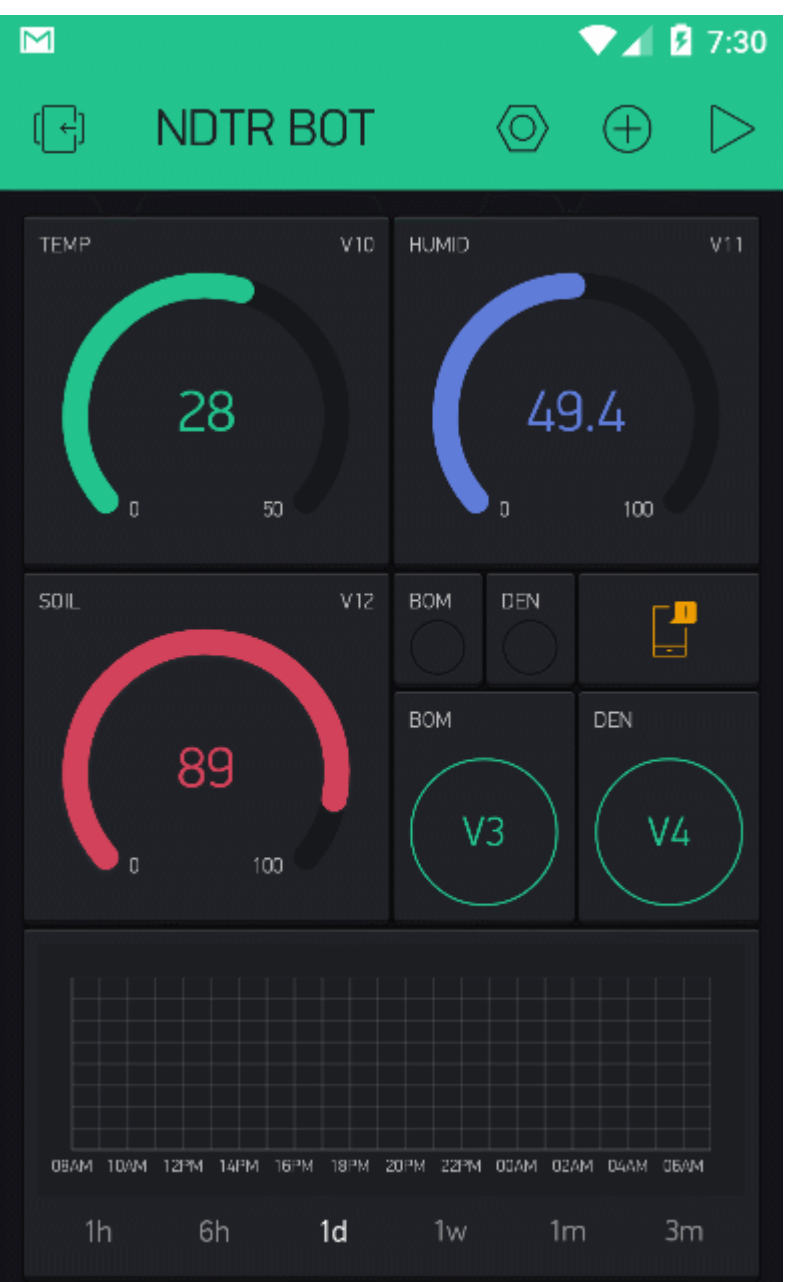

#### Chương trình

/\* Chương trình đọc nhiệt đô, đô  $\Box$ m từ c $\Box$ m bi $\Box$ n DHT Thêm chức năng đọc c∏m bi∏n ánh sáng Thêm chức năng đọc c<sup>1</sup>m bi<sup>1</sup>n độ 1m đ1t Thêm hi∏n thi LCD Thêm chức năng đi∏u khi∏n tưới tiêu bằng tay 2 bơm HocARM NDTR BOT for ESP8266 by hocARM.org // K $\mathbb{I}$ t n $\mathbb{I}$ i // DHT | ESP8266 //--------------------------- // VCC(1) | 3.3V // DATA(2) | 2 //  $NC(3)$  | x // GND(4) | GND

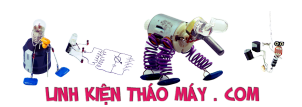

```
// N□i tr□ 10k giữa chân 1 và chân 2
   //----------------
  //C∏m bi∏n độ ∏m | ESP8266
  //--------------------------
   // VCC(1) | 5V
   // GND(2) | GND
 // D\theta(3) | x
 // A0(4) | A0
*/
/* ESP & Blynk */
#define BLYNK_PRINT Serial
#include <ESP8266WiFi.h>
#include <BlynkSimpleEsp8266.h>
WidgetLED PUMP(V0); // Đèn trạng thái bơm
WidgetLED LAMP(V1); // Đèn trang thái đèn sư\existsi
#include "DHT.h"
/* TIMER */
#include <SimpleTimer.h>
#define DHTPIN D3 // Chân DATA n∏i với D3
#define SOIL MOIST 1 PIN A0 // Chân PE4 n∏i với c∏m bi∏n độ ∏m
// Relay, nút nh\ln#define PUMP_ON_BUTTON D0 //Nút đi lu khi n bằng tay bơm
#define LAMP ON BUTTON D1 //Nút đi [u khi [n đèn bằng tay
#define SENSORS_READ_BUTTON D4 //Nút l[]y dữ liệu tức thời
#define PUMP_PIN D6 //Bom
#define LAMP_PIN D7 //Den
// Uncomment loại c\ln bi\ln bạn s\ln dung, n\ln DHT11 thì uncomment DHT11
và comment DHT22
//#define DHTTYPE DHT11 // DHT 11
#define DHTTYPE DHT22 // DHT 22 (AM2302), AM2321
//#define DHTTYPE DHT21 // DHT 21 (AM2301)
/* Thông s\Box cho ch\Box độ tự động */
#define DRY_SOIL 66
#define WET_SOIL 85
#define COLD_TEMP 12
#define HOT_TEMP 22
#define TIME_PUMP ON 15
#define TIME_LAMP_ON 15
```
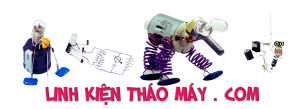

```
/* TIMER */#define READ BUTTONS TM 1L // Tương ứng với giây
#define READ SOIL HUM TM 10L //Đọc c\Boxm bi\Boxn \Boxm đ\Boxt
#define READ_AIR_DATA_TM 2L //Đọc DHT
#define DISPLAY_DATA_TM 10L //G[]i dữ liệu lên terminal
#define SEND UP DATA TM 10L //Gni dữ liệu lên blynk
#define AUTO CTRL TM 60L //Ch<sup>[dộ tư động</sup>
//Token Blynk và wifi
char auth[] = "api token blynk"; // Blynk tokenchar ssid[] = "ten wifi"; //Tên wifi
char pass[] = "password"; //Mật kh\Box u// Bi∏n lưu các giá trị c∏m bi∏n
float humDHT = 0;
float tempDHT = 0;
//int lumen;
int soilMoist = 0;
// Bi\Boxn lưu trang thái bơm
boolean pumpStatus = 0;
boolean lampStatus = 0:
int timePumpOn = 10; // Thời gian bật bơm nước
// Bi\Boxn cho timer
long sampleTimingSeconds = 50; // ==> Thời gian đọc c\lceil m \rceil (s)
long startTiming = 0;
long elapsed Time = 0;
// Kh\existsi tao timer
SimpleTimer timer;
// Kh\existsi tạo c\Boxm bi\Boxn
DHT dht(DHTPIN, DHTTYPE);
void setup() {
   pinMode(PUMP_PIN, OUTPUT);
   pinMode(LAMP_PIN, OUTPUT);
  pinMode(PUMP_ON_BUTTON, INPUT_PULLUP);
  pinMode(LAMP_ON_BUTTON, INPUT_PULLUP);
  pinMode(SENSORS READ BUTTON, INPUT PULLUP);
   aplyCmd();
  // Kh\existsi tạo c\Boxng serial baud 115200
   Serial.begin(115200);
   Serial.println("HocARM NDTR Bot!");
  dht.begin(); \frac{1}{2} B \frac{1}{2} B \frac{1}{2} d \frac{1}{2} d \frac{1}{2} d \frac{1}{2} d \frac{1}{2} d \frac{1}{2} d \frac{1}{2} d \frac{1}{2} d \frac{1}{2} d \frac{1}{2} d \frac{1}{2} d \frac{1}{2} d \frac{1}{2} d \frac{1}{2} d \frac{1}{2} d \frac{ Blynk.begin(auth, ssid, pass);
   PUMP.off();
```
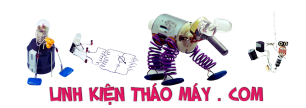

```
 LAMP.off();
   startTimers();
}
void loop() {
  timer.run(); // B[]t đ[]u SimpleTimer
   Blynk.run();
}
/****************************************************************
* Hàm đi∏u khi∏n nhận tín hiệu từ blynk
****************************************************************/
BLYNK WRITE(3) // Di\piu khi\pi bom
{
  int i = parame. asInt();
  if (i == 1) {
     pumpStatus = !pumpStatus;
     aplyCmd();
   }
}
BLYNK WRITE(4) // Đi\Boxu khi\Boxn đèn
{
  int i = parame. asInt();
  if (i == 1) {
     lampStatus = !lampStatus;
     aplyCmd();
   }
}
void getSoilMoist(void)
{
  int i = 0;
  soilMoist = 0;
  for (i = 0; i < 10; i++) //
  \left\{ \right.soilMoist += analogRead(SOIL_MOIST_1_PIN); //Đọc giá trị c\Boxm bi\Boxn
độ ∏m đ∏t
     delay(50); // Đợi đọc giá trị ADC
   }
  soilMojst = soilMojst / (i);soilMoist = map(soilMoist, 1023, 0, 0, 100); //Ít nước:0% ==> Nhi\Boxu
nước 100%
```
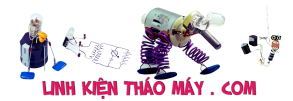

```
void getDhtData(void)
{
  tempDHT = dht.readTemperature();
  humDHT = dht.readHumidity();
  if (isnan(humDHT) || isnan(tempDHT)) // Ki\lceil m \rceil tra k\lceil n \rceili l\lceil n \rceil thì
thông báo.
   {
     Serial.println("Failed to read from DHT sensor!");
     return;
   }
}
void printData(void)
{
   // IN thông tin ra màn hình
   Serial.print("Do am: ");
   Serial.print(humDHT);
   Serial.print(" %t");
   Serial.print("Nhiet do: ");
   Serial.print(tempDHT);
   Serial.print(" *Ct");
   Serial.print(" %t");
   Serial.print("Do am dat: ");
   Serial.print(soilMoist);
   Serial.println(" %");
}
/****************************************************************
  Hàm đọc trang thái bơm và ki\mathcal{L}m tra nút nh\mathcal{L}n
   (Nút nhấn mặc định là mức "CAO"):
****************************************************************/
void readLocalCmd()
{
  boolean digiValue = debounce(PUMP ON BUTTON);
   if (!digiValue)
   {
     pumpStatus = !pumpStatus;
     aplyCmd();
   }
   digiValue = debounce(LAMP_ON_BUTTON);
   if (!digiValue)
   {
     lampStatus = !lampStatus;
     aplyCmd();
```
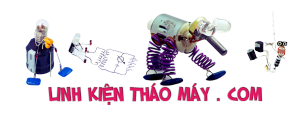

 $\mathcal{F}$ 

```
digiValue = debounce(SENSORS READ BUTTON);
 if (!digiValue)
 \{getDhtData();
   getSoilMoist();
   printData();
 \mathcal{F}_{\mathcal{A}}ł
Thưc hiên đi∏u khi∏n các bơm
void aplyCmd()
\{if (pumpStatus == 1)
 \{Blynk.notify("NDTRBOT: Canh bao ==>> BOM ON");
   digitalWrite(PUMP_PIN, LOW);
   PUMP.on():
 \mathcal{F}else {
   digitalWrite(PUMP PIN, HIGH);
   PUMP.off();
 \mathcal{F}if (lampStatus == 1)\{Blynk.notify("NDTRBOT: Canh bao ==>> DEN ON");
   digitalWrite(LAMP PIN, LOW);
   LAMP.on();
 \mathcal{L}else
 ₹
   digitalWrite(LAMP PIN, HIGH);
   LAMP.off();
 }
ł
Hàm ki[m tra trạng thái phím b[m
boolean debounce(int pin)
\overline{\mathcal{L}}boolean state;
 boolean previousState;
```
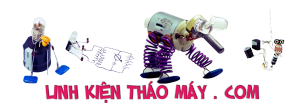

```
const int debounceDelay = 60;
 previousState = digitalRead(pin);for (int counter = \theta; counter < debounceDelay; counter++)
 \{delay(1);state = digitalRead(pin);if (state != previousState)\{counter = 0;
    previousState = state;ł
 }
 return state;
\mathcal{F}* Ch∏ độ tự động dựa trên thông s∏ c∏m bi∏n
void autoControlPlantation(void)
\left\{ \right.if (soilMoist < DRY SOIL)\{turnPumpOn();
 \mathcal{F}if (tempDHT < COLD_TEMP)
 \{turnLampOn();
 }
\mathcal{F}* Bật bơm trong thời gian định s∏n
void turnPumpOn()
\{pumpStatus = 1;aplyCmd();
 delay (TIME_PUMP_0N * 1000);
 pumpStatus = 0;aplyCmd();
ł
* Bật đèn trong thời gian đinh s∏n
void turnLampOn()
```

```
Hệ thống nông nghiệp thông minh phiên bản ESP8266 | 40
```

```
\{lampStatus = 1;aplyCmd();
 delay (TIME_LAMP_ON * 1000);
 lampStatus = 0;aplyCmd();
\mathcal{F}Kh∏i động Timers
void startTimers(void)
\{timer.setInterval(READ_BUTTONS_TM * 1000, readLocalCmd);
 timer.setInterval(READ AIR DATA TM * 1000, getDhtData);
 timer.setInterval(READ SOIL HUM TM * 1000, getSoilMoist);
 timer.setInterval(SEND_UP_DATA_TM * 1000, sendUptime);
 timer.setInterval(AUTO CTRL TM * 1000, autoControlPlantation);
  timer.setInterval(DISPLAY DATA TM * 1000, printData);
\frac{1}{2}ł
* G∏i dữ liêu lên Blynk
void sendUptime()
\{Blynk.virtualWrite(10, tempDHT); //Nhiệt độ với pin V10
 Blynk.virtualWrite(11, humDHT); // Độ □m với pin V11
 Blvnk.virtualWrite(12, soilMoist); // Độ []m đ[]t với V12
\}
```
Kết quả sau khi điều chỉnh và làm đẹp thêm 1 chút

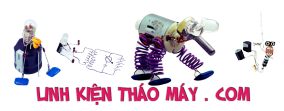

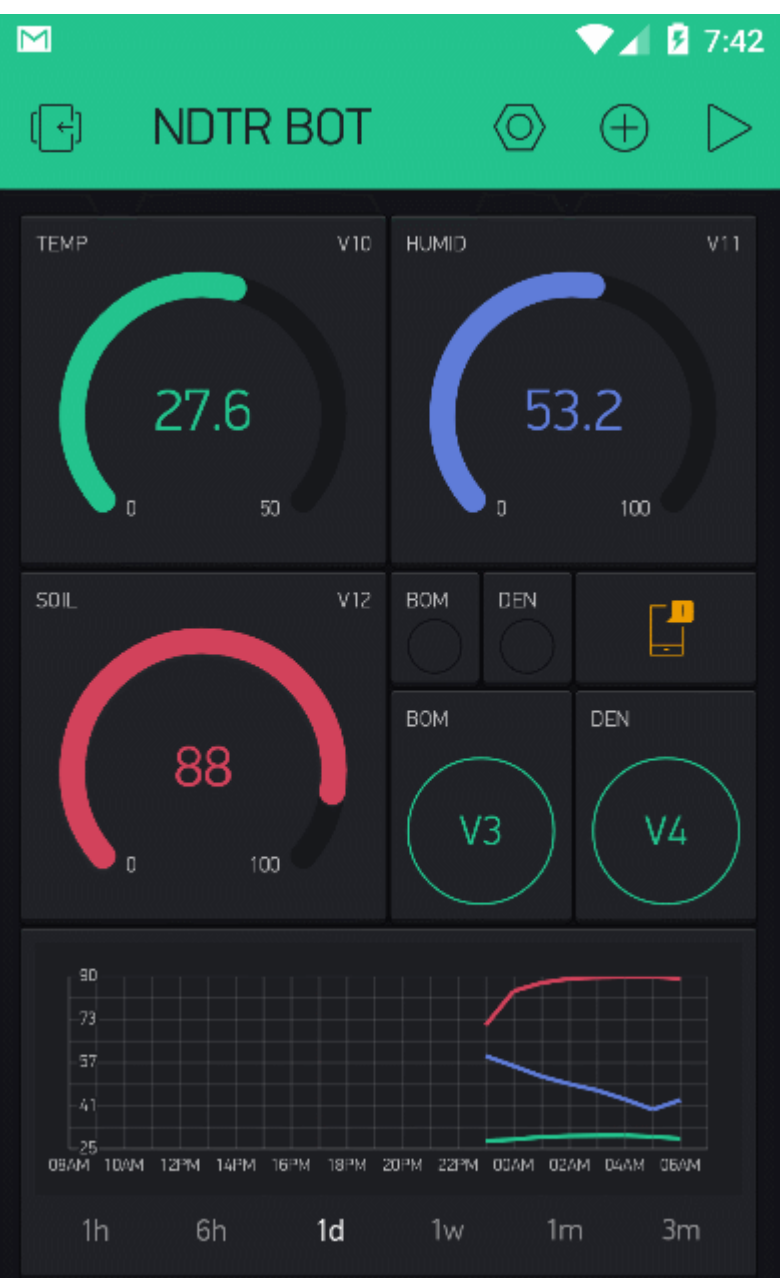

Toàn bộ chương trình các bạn có thể tải tại

### hocarm/hocarmNDTRbot

hocARM NDTR Bot – Open Smart agriculture bot. Contribute to hocarm/hocarmNDTRbot development by creating an account on GitHub.

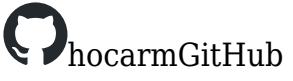

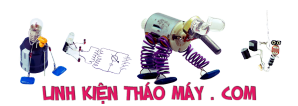

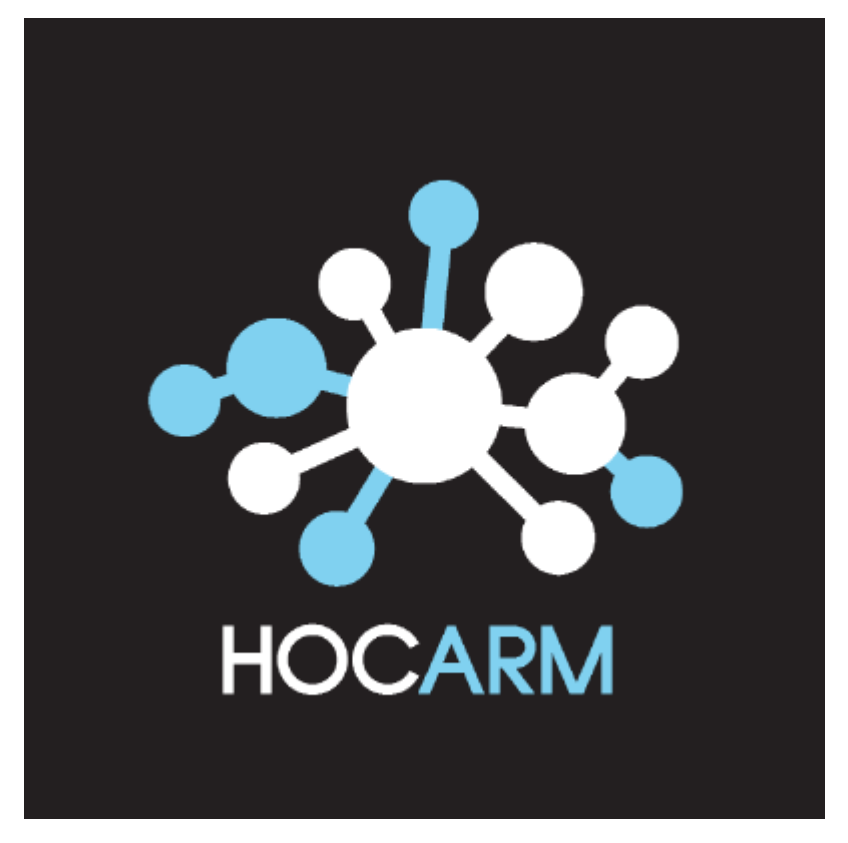

# **Tạm kết**

#### TRUNG TÂM SỬA CHỮA ĐIỆN TỬ QUẢNG BÌNH

**MR. XÔ - 0901.679.359 - 80 Võ Thị Sáu, Phường Quảng Thuận, tx Ba Đồn, tỉnh Quảng Bình**

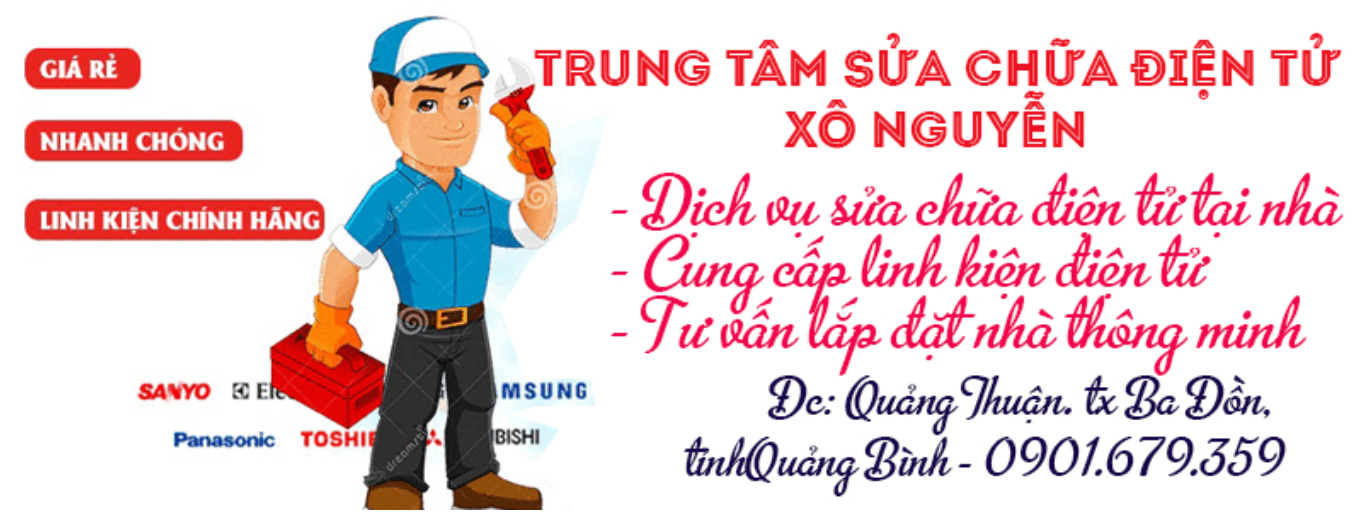

Thế là xong được anh bạn điều khiển qua điện thoại với ESP8266, vẫn còn rất nhiều nhược điểm cần khắc phục như tình trạng delay, trễ quá nhiều khi ấn nút điều khiển, phản hồi hơi chậm với chế độ điều khiển bằng tay. Tuy nhiên nếu sử dụng ở mức cơ bản vẫn đáp ứng được với nhu cầu nghiên cứu và tìm hiểu ứng dụng được ở nhà. Hi vọng sẽ có ích và giúp bạn có bước đầu để phát triển hệ thống tốt hơn lớn hơn.

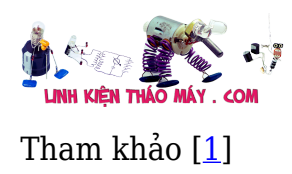

**Các bài viết tương tự:**

- 1. [Cách khắc phục lỗi. 1:không stand by được 2:stand by sau 2-5s thì quay trở lại màn](https://linhkienthaomay.com/goc-ky-thuat/hoi-dap/cach-khac-phu%cc%a3c-lo%cc%83i-1khong-stand-by-duo%cc%a3c2stand-by-sau-2-5s-thi-quay-tro%cc%89-la%cc%a3i-man-hinh-log3mo-bie%cc%89u-tuo%cc%a3ng-stand-by-4-4461.html) [hình log 3:Mờ biểu tượng stand by. 4: mục system trong windows task manager chếm](https://linhkienthaomay.com/goc-ky-thuat/hoi-dap/cach-khac-phu%cc%a3c-lo%cc%83i-1khong-stand-by-duo%cc%a3c2stand-by-sau-2-5s-thi-quay-tro%cc%89-la%cc%a3i-man-hinh-log3mo-bie%cc%89u-tuo%cc%a3ng-stand-by-4-4461.html) [dụng trên 20% cpu khiến hiệu suất hoạt động máy giảm sút \(lỗi 2 là nguyên nhân cơ](https://linhkienthaomay.com/goc-ky-thuat/hoi-dap/cach-khac-phu%cc%a3c-lo%cc%83i-1khong-stand-by-duo%cc%a3c2stand-by-sau-2-5s-thi-quay-tro%cc%89-la%cc%a3i-man-hinh-log3mo-bie%cc%89u-tuo%cc%a3ng-stand-by-4-4461.html) [bản\) khi mắc lỗi này máy sẽ gặp vấn đề về stand by-computer sleep. – Ai đang gặp](https://linhkienthaomay.com/goc-ky-thuat/hoi-dap/cach-khac-phu%cc%a3c-lo%cc%83i-1khong-stand-by-duo%cc%a3c2stand-by-sau-2-5s-thi-quay-tro%cc%89-la%cc%a3i-man-hinh-log3mo-bie%cc%89u-tuo%cc%a3ng-stand-by-4-4461.html) [những lỗi trên vui lòng liên hệ với tiny mino trên facebook](https://linhkienthaomay.com/goc-ky-thuat/hoi-dap/cach-khac-phu%cc%a3c-lo%cc%83i-1khong-stand-by-duo%cc%a3c2stand-by-sau-2-5s-thi-quay-tro%cc%89-la%cc%a3i-man-hinh-log3mo-bie%cc%89u-tuo%cc%a3ng-stand-by-4-4461.html) [http://facebook.com/tiny.mino.3 hoặc LH: 016577082380 để được hướng dẫn.](https://linhkienthaomay.com/goc-ky-thuat/hoi-dap/cach-khac-phu%cc%a3c-lo%cc%83i-1khong-stand-by-duo%cc%a3c2stand-by-sau-2-5s-thi-quay-tro%cc%89-la%cc%a3i-man-hinh-log3mo-bie%cc%89u-tuo%cc%a3ng-stand-by-4-4461.html)
- 2. [chao cac ban. dan am thanh KENWOOD rat mong cac ban gop y giup minh chuyen la](https://linhkienthaomay.com/goc-ky-thuat/hoi-dap/chao-cac-ban-dan-am-thanh-kenwood-rat-mong-cac-ban-gop-y-giup-minh-chuyen-la-the-nay-minh-moi-nhan-dc-cua-khach-nho-sua-chua-cho-dan-am-thanh-kenwood-chay-radio-va-doc-dia-cd-nhungmay-2188.html) [the nay minh moi nhan dc cua khach nho sua chua cho dan am thanh kenwood chay](https://linhkienthaomay.com/goc-ky-thuat/hoi-dap/chao-cac-ban-dan-am-thanh-kenwood-rat-mong-cac-ban-gop-y-giup-minh-chuyen-la-the-nay-minh-moi-nhan-dc-cua-khach-nho-sua-chua-cho-dan-am-thanh-kenwood-chay-radio-va-doc-dia-cd-nhungmay-2188.html) [radio va doc dia CD nhungmay khach mang toi trong tinh trang chap phan cong suat](https://linhkienthaomay.com/goc-ky-thuat/hoi-dap/chao-cac-ban-dan-am-thanh-kenwood-rat-mong-cac-ban-gop-y-giup-minh-chuyen-la-the-nay-minh-moi-nhan-dc-cua-khach-nho-sua-chua-cho-dan-am-thanh-kenwood-chay-radio-va-doc-dia-cd-nhungmay-2188.html) [.DIA va RADIO van hoat dong binh thuong nhung bi chap CONG SUAT nen kep loa vao](https://linhkienthaomay.com/goc-ky-thuat/hoi-dap/chao-cac-ban-dan-am-thanh-kenwood-rat-mong-cac-ban-gop-y-giup-minh-chuyen-la-the-nay-minh-moi-nhan-dc-cua-khach-nho-sua-chua-cho-dan-am-thanh-kenwood-chay-radio-va-doc-dia-cd-nhungmay-2188.html) [dinh u neu de lau loa se bi chay .hien gio minh van chua dam lam gi ca moi kiem tra so](https://linhkienthaomay.com/goc-ky-thuat/hoi-dap/chao-cac-ban-dan-am-thanh-kenwood-rat-mong-cac-ban-gop-y-giup-minh-chuyen-la-the-nay-minh-moi-nhan-dc-cua-khach-nho-sua-chua-cho-dan-am-thanh-kenwood-chay-radio-va-doc-dia-cd-nhungmay-2188.html) [bo thi thay chay con STK4150 minh nhin ma da thay chuoi roi vi hang xach tay ma lai](https://linhkienthaomay.com/goc-ky-thuat/hoi-dap/chao-cac-ban-dan-am-thanh-kenwood-rat-mong-cac-ban-gop-y-giup-minh-chuyen-la-the-nay-minh-moi-nhan-dc-cua-khach-nho-sua-chua-cho-dan-am-thanh-kenwood-chay-radio-va-doc-dia-cd-nhungmay-2188.html) [thay con STK4150 minh chua thay gap con nay bao gio vi vay nho cac ban gop y va](https://linhkienthaomay.com/goc-ky-thuat/hoi-dap/chao-cac-ban-dan-am-thanh-kenwood-rat-mong-cac-ban-gop-y-giup-minh-chuyen-la-the-nay-minh-moi-nhan-dc-cua-khach-nho-sua-chua-cho-dan-am-thanh-kenwood-chay-radio-va-doc-dia-cd-nhungmay-2188.html) [giup minh xem tren thi truong co con nay khong vay?tro gioi lieu co ko cac ban](https://linhkienthaomay.com/goc-ky-thuat/hoi-dap/chao-cac-ban-dan-am-thanh-kenwood-rat-mong-cac-ban-gop-y-giup-minh-chuyen-la-the-nay-minh-moi-nhan-dc-cua-khach-nho-sua-chua-cho-dan-am-thanh-kenwood-chay-radio-va-doc-dia-cd-nhungmay-2188.html) [nhi?ban nao da tung lam qua ban nay xin giup do minh mot tay.thank cac ban nhieu.](https://linhkienthaomay.com/goc-ky-thuat/hoi-dap/chao-cac-ban-dan-am-thanh-kenwood-rat-mong-cac-ban-gop-y-giup-minh-chuyen-la-the-nay-minh-moi-nhan-dc-cua-khach-nho-sua-chua-cho-dan-am-thanh-kenwood-chay-radio-va-doc-dia-cd-nhungmay-2188.html)
- 3. [Hệ thống nông nghiệp thông minh phiên bản Arduino](https://linhkienthaomay.com/dien-tu-nang-cao/he-thong-thong-minh-iot/he-thong-nong-nghiep-thong-minh-phien-ban-arduino-1413.html)
- 4. [Hệ thống nông nghiệp thông minh phiên bản ARM TIVA](https://linhkienthaomay.com/dien-tu-nang-cao/he-thong-thong-minh-iot/he-thong-nong-nghiep-thong-minh-phien-ban-arm-tiva-1421.html)
- 5. [Main PC-g31 b Mong tất cả các đồng nghịêp giúp đỡ mình.hiện em nó khởi động](https://linhkienthaomay.com/goc-ky-thuat/hoi-dap/main-pc-g31-b-mong-tat-ca%cc%89-cac-dong-nghi%cc%a3ep-giup-do%cc%83-minh-hie%cc%a3n-em-no-kho%cc%89i-do%cc%a3ng-khong-len-man-hinh-led-b-4948.html) không lên màn hình. Led báo cây đang hoạt động kg sáng. quạt cpu vẫn quay. cpu và chíp [bắc,nam vẫn nóng.ram bình thường.các bạn cho mình hướng để sửa chưã em nó](https://linhkienthaomay.com/goc-ky-thuat/hoi-dap/main-pc-g31-b-mong-tat-ca%cc%89-cac-dong-nghi%cc%a3ep-giup-do%cc%83-minh-hie%cc%a3n-em-no-kho%cc%89i-do%cc%a3ng-khong-len-man-hinh-led-b-4948.html) [nhé.cây này của mình.nên mình muốn tự sửa và đi sâu vào main.minh chuyên tivi.](https://linhkienthaomay.com/goc-ky-thuat/hoi-dap/main-pc-g31-b-mong-tat-ca%cc%89-cac-dong-nghi%cc%a3ep-giup-do%cc%83-minh-hie%cc%a3n-em-no-kho%cc%89i-do%cc%a3ng-khong-len-man-hinh-led-b-4948.html)
- 6. [máy lạnh daikin…. các bạn cho mình hỏi. ví dụ như 1 máy lạnh đang chạy bình](https://linhkienthaomay.com/goc-ky-thuat/hoi-dap/may-lanh-daikin-cac-ban-cho-minh-hoi-vi-du-nhu-1-may-lanh-dang-chay-binh-thuong-nhung-vi-1-li-do-nao-do-ma-lock-chay-cao-dong-nen-thermit-ngat-lock-nhu-vay-la-dien-cap-ra-dan-non-3500.html) [thường nhưng ví 1 lí do nào đó mà lock chạy cao dòng nên thermit ngắt lock. như vậy](https://linhkienthaomay.com/goc-ky-thuat/hoi-dap/may-lanh-daikin-cac-ban-cho-minh-hoi-vi-du-nhu-1-may-lanh-dang-chay-binh-thuong-nhung-vi-1-li-do-nao-do-ma-lock-chay-cao-dong-nen-thermit-ngat-lock-nhu-vay-la-dien-cap-ra-dan-non-3500.html) [là điện cấp ra dàn nóng vẫn còn đúng ko các bạn. chỉ có thermit ngắt thôi fai ko hay là](https://linhkienthaomay.com/goc-ky-thuat/hoi-dap/may-lanh-daikin-cac-ban-cho-minh-hoi-vi-du-nhu-1-may-lanh-dang-chay-binh-thuong-nhung-vi-1-li-do-nao-do-ma-lock-chay-cao-dong-nen-thermit-ngat-lock-nhu-vay-la-dien-cap-ra-dan-non-3500.html) [boar ngắt điện ra dàn nóng luôn](https://linhkienthaomay.com/goc-ky-thuat/hoi-dap/may-lanh-daikin-cac-ban-cho-minh-hoi-vi-du-nhu-1-may-lanh-dang-chay-binh-thuong-nhung-vi-1-li-do-nao-do-ma-lock-chay-cao-dong-nen-thermit-ngat-lock-nhu-vay-la-dien-cap-ra-dan-non-3500.html)
- 7. [máy tính của m dùng 2 cây ram 128mb, cpu chắc của intel lúc còn dùng FDD, máy bị](https://linhkienthaomay.com/goc-ky-thuat/hoi-dap/may-tinh-cua-m-dung-2-cay-ram-128mb-cpu-chac-cua-intel-luc-con-dung-fdd-may-bi-loi-nhu-the-nay-khi-cam-day-nguon-vao-bo-nguon-may-tu-chay-nguon-quat-cpu-chay-ma-man-hinh-khong-len-den-ban-p-4288.html) lỗi như thế này:  $+$  khi cấm dây nguồn vào bộ nguồn, máy tư chạy  $+$  nguồn, quạt cpu [chạy mà màn hình không lên + đèn bàn phím chóp cái mất luôn \( màn hình ok không bị](https://linhkienthaomay.com/goc-ky-thuat/hoi-dap/may-tinh-cua-m-dung-2-cay-ram-128mb-cpu-chac-cua-intel-luc-con-dung-fdd-may-bi-loi-nhu-the-nay-khi-cam-day-nguon-vao-bo-nguon-may-tu-chay-nguon-quat-cpu-chay-ma-man-hinh-khong-len-den-ban-p-4288.html) [hư gi hết, mình đem qua màn hình và bàn phìm khác thử rồi\) mà nó vẫn không lên màn](https://linhkienthaomay.com/goc-ky-thuat/hoi-dap/may-tinh-cua-m-dung-2-cay-ram-128mb-cpu-chac-cua-intel-luc-con-dung-fdd-may-bi-loi-nhu-the-nay-khi-cam-day-nguon-vao-bo-nguon-may-tu-chay-nguon-quat-cpu-chay-ma-man-hinh-khong-len-den-ban-p-4288.html) [hình + bàn phìm không cháy + trên main không có hiện tượng bị phù tụ gì hết, mình](https://linhkienthaomay.com/goc-ky-thuat/hoi-dap/may-tinh-cua-m-dung-2-cay-ram-128mb-cpu-chac-cua-intel-luc-con-dung-fdd-may-bi-loi-nhu-the-nay-khi-cam-day-nguon-vao-bo-nguon-may-tu-chay-nguon-quat-cpu-chay-ma-man-hinh-khong-len-den-ban-p-4288.html) [đã tháo 2 cây ram, cpu ra vệ sinh sách sẽ và cấm dây cáp vào thật chắc rồi v=> vậy](https://linhkienthaomay.com/goc-ky-thuat/hoi-dap/may-tinh-cua-m-dung-2-cay-ram-128mb-cpu-chac-cua-intel-luc-con-dung-fdd-may-bi-loi-nhu-the-nay-khi-cam-day-nguon-vao-bo-nguon-may-tu-chay-nguon-quat-cpu-chay-ma-man-hinh-khong-len-den-ban-p-4288.html) [máy tình m bị gì vậy các bạn, mong các bạn giúp đỡ, mặc dù đầu năm , nhưng m mong](https://linhkienthaomay.com/goc-ky-thuat/hoi-dap/may-tinh-cua-m-dung-2-cay-ram-128mb-cpu-chac-cua-intel-luc-con-dung-fdd-may-bi-loi-nhu-the-nay-khi-cam-day-nguon-vao-bo-nguon-may-tu-chay-nguon-quat-cpu-chay-ma-man-hinh-khong-len-den-ban-p-4288.html) sẽ có ban oline cảm ơn cả nhà - bật máy nguồn và quạt chíp chạy
- 8. [Nạp ga tủ lạnh Sharp Tủ dùng được 1 năm bảo hành đến thay block.Ban đầu đến dàn](https://linhkienthaomay.com/goc-ky-thuat/hoi-dap/nap-ga-tu-lanh-sharp-tu-dung-duoc-1-nam-bao-hanh-den-thay-block-ban-dau-den-dan-nong-phin-block-nong-du-doi-tuyet-bam-dau-dan-em-da-kiem-tra-block-khoe-thong-suc-xit-ngam-bang-nito-p-6331.html) [nòng. phin. block nóng dữ dội tuyết bám đầu dan.Em đã kiểm tra block khỏe.Thông](https://linhkienthaomay.com/goc-ky-thuat/hoi-dap/nap-ga-tu-lanh-sharp-tu-dung-duoc-1-nam-bao-hanh-den-thay-block-ban-dau-den-dan-nong-phin-block-nong-du-doi-tuyet-bam-dau-dan-em-da-kiem-tra-block-khoe-thong-suc-xit-ngam-bang-nito-p-6331.html) [súc xịt ngâm bằng nito phin e thay mới, cáp e cân xuống 170 khi nạp ga sờ đâu cũng](https://linhkienthaomay.com/goc-ky-thuat/hoi-dap/nap-ga-tu-lanh-sharp-tu-dung-duoc-1-nam-bao-hanh-den-thay-block-ban-dau-den-dan-nong-phin-block-nong-du-doi-tuyet-bam-dau-dan-em-da-kiem-tra-block-khoe-thong-suc-xit-ngam-bang-nito-p-6331.html) [nóng đường hồi đọng sương mặc dù cho ít ga ạ.](https://linhkienthaomay.com/goc-ky-thuat/hoi-dap/nap-ga-tu-lanh-sharp-tu-dung-duoc-1-nam-bao-hanh-den-thay-block-ban-dau-den-dan-nong-phin-block-nong-du-doi-tuyet-bam-dau-dan-em-da-kiem-tra-block-khoe-thong-suc-xit-ngam-bang-nito-p-6331.html)
- 9. [tủ lạnh đông tuyết. \( tủ bảo ôn\) bục giàn. hết ga, mình đã lén giàn nóng riêng. và đã](https://linhkienthaomay.com/goc-ky-thuat/hoi-dap/tu-lanh-dong-tuyet-tu-bao-on-buc-gian-het-ga-minh-da-len-gian-nong-rieng-va-da-biet-gian-nong-bi-thung-gio-minh-muon-kiem-tra-nguyen-gian-lanh-xem-co-bi-thung-ko-ma-minh-ko-ngh-6219.html) [biết giàn nóng bị thủng. giờ mình muốn kiểm tra nguyên giàn lạnh xem có bị thủng ko](https://linhkienthaomay.com/goc-ky-thuat/hoi-dap/tu-lanh-dong-tuyet-tu-bao-on-buc-gian-het-ga-minh-da-len-gian-nong-rieng-va-da-biet-gian-nong-bi-thung-gio-minh-muon-kiem-tra-nguyen-gian-lanh-xem-co-bi-thung-ko-ma-minh-ko-ngh-6219.html) [mà mình ko nghĩ ra cách nào. vì mình mới vào nghề chưa am hiểu và chưa co kinh](https://linhkienthaomay.com/goc-ky-thuat/hoi-dap/tu-lanh-dong-tuyet-tu-bao-on-buc-gian-het-ga-minh-da-len-gian-nong-rieng-va-da-biet-gian-nong-bi-thung-gio-minh-muon-kiem-tra-nguyen-gian-lanh-xem-co-bi-thung-ko-ma-minh-ko-ngh-6219.html) [nghiệm j cả. vì cos một thợ trước đến nhà khách kiểm tra cái tủ này. ong thợ kia phán](https://linhkienthaomay.com/goc-ky-thuat/hoi-dap/tu-lanh-dong-tuyet-tu-bao-on-buc-gian-het-ga-minh-da-len-gian-nong-rieng-va-da-biet-gian-nong-bi-thung-gio-minh-muon-kiem-tra-nguyen-gian-lanh-xem-co-bi-thung-ko-ma-minh-ko-ngh-6219.html) [với chủ nhà là thủng giàn lạnh. giờ mình mới kiểm trả đc mỗi giàn nóng.](https://linhkienthaomay.com/goc-ky-thuat/hoi-dap/tu-lanh-dong-tuyet-tu-bao-on-buc-gian-het-ga-minh-da-len-gian-nong-rieng-va-da-biet-gian-nong-bi-thung-gio-minh-muon-kiem-tra-nguyen-gian-lanh-xem-co-bi-thung-ko-ma-minh-ko-ngh-6219.html)

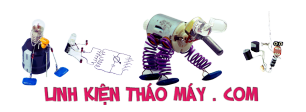

- 10. [tủ lạnh hitachi 154l nội địa xì dàn nóng,, cặp dàn nóng rồi mà bây giờ sao lâu đông đá](https://linhkienthaomay.com/goc-ky-thuat/hoi-dap/tu-lanh-hitachi-154l-noi-dia-xi-dan-nong-cap-dan-nong-roi-ma-bay-gio-sao-lau-dong-da-qua-dan-nong-nong-du-doi-block-thi-nong-khong-cham-tay-vao-duoc-luon-phin-loc-cung-nong-luon-6232.html) [quá, dàn nóng nóng dữ dội, block thì nóng không chạm tay vào được luôn, phin lọc](https://linhkienthaomay.com/goc-ky-thuat/hoi-dap/tu-lanh-hitachi-154l-noi-dia-xi-dan-nong-cap-dan-nong-roi-ma-bay-gio-sao-lau-dong-da-qua-dan-nong-nong-du-doi-block-thi-nong-khong-cham-tay-vao-duoc-luon-phin-loc-cung-nong-luon-6232.html) [cũng nóng luôn,](https://linhkienthaomay.com/goc-ky-thuat/hoi-dap/tu-lanh-hitachi-154l-noi-dia-xi-dan-nong-cap-dan-nong-roi-ma-bay-gio-sao-lau-dong-da-qua-dan-nong-nong-du-doi-block-thi-nong-khong-cham-tay-vao-duoc-luon-phin-loc-cung-nong-luon-6232.html)
- 11. [tulanh vtb quá gio vn tu bi thung dan nong,minh đa thay dan moi,khi bom ga thay](https://linhkienthaomay.com/goc-ky-thuat/hoi-dap/tulanh-vtb-qua-gio-vn-tu-bi-thung-dan-nongminh-da-thay-dan-moikhi-bom-ga-thay-dan-nong-nong-nua-dan-con-nua-dan-ve-phin-kg-nong-dau-dan-lanh-co-it-tuyet-bam-minh-da-kiem-tra-2-6146.html) [dan nong, nong nua dan con nua dan ve phin kg nong.đau dan lanh co it tuyet](https://linhkienthaomay.com/goc-ky-thuat/hoi-dap/tulanh-vtb-qua-gio-vn-tu-bi-thung-dan-nongminh-da-thay-dan-moikhi-bom-ga-thay-dan-nong-nong-nua-dan-con-nua-dan-ve-phin-kg-nong-dau-dan-lanh-co-it-tuyet-bam-minh-da-kiem-tra-2-6146.html) [bam.minh đa kiem tra 2dan nonglanh thay kg bi tuc.](https://linhkienthaomay.com/goc-ky-thuat/hoi-dap/tulanh-vtb-qua-gio-vn-tu-bi-thung-dan-nongminh-da-thay-dan-moikhi-bom-ga-thay-dan-nong-nong-nua-dan-con-nua-dan-ve-phin-kg-nong-dau-dan-lanh-co-it-tuyet-bam-minh-da-kiem-tra-2-6146.html)
- 12. [tuyển 5 thợ sửa chữa laptop chuyên nghiệp . 0904677396. Mr : hưng sửa chũa phần](https://linhkienthaomay.com/goc-ky-thuat/hoi-dap/tuyen-5-tho-sua-chua-laptop-chuyen-nghiep-0904677396-mr-hung-sua-chua-phan-cung-laptop-chuyen-nghiep-2998.html) [cứng laptop chuyên nghiệp](https://linhkienthaomay.com/goc-ky-thuat/hoi-dap/tuyen-5-tho-sua-chua-laptop-chuyen-nghiep-0904677396-mr-hung-sua-chua-phan-cung-laptop-chuyen-nghiep-2998.html)